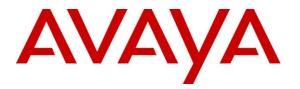

Avaya Solution & Interoperability Test Lab

# Application Notes for Configuring TELUS SIP Trunking with Avaya Aura® Communication Manager Access Element 5.2.1, Avaya Aura® Session Manager 6.1 and Acme Packet 3800 Net-Net Session Border Controller – Issue 1.0

## Abstract

These Application Notes describe the steps to configure Session Initiation Protocol (SIP) Trunking between TELUS SIP Trunking and an Avaya SIP-enabled enterprise solution. The Avaya solution consists of Avaya Aura® Session Manager 6.1, Avaya Aura® Communication Manager Access Element 5.2.1, Acme Packet 3800 Net-Net Session Border Controller and various Avaya endpoints.

TELUS is a member of the Avaya DevConnect Service Provider program. Information in these Application Notes has been obtained through DevConnect compliance testing and additional technical discussions. Testing was conducted via the DevConnect Program at the Avaya Solution and Interoperability Test Lab.

# 1. Introduction

These Application Notes describe the steps to configure Session Initiation Protocol (SIP) Trunking between TELUS SIP Trunking and an Avaya SIP-enabled enterprise solution. The Avaya solution consists of Avaya Aura® Session Manager 6.1, Avaya Aura® Communication Manager Access Element 5.2.1, Acme Packet 3800 Net-Net Session Border Controller and various Avaya endpoints.

Customers using this Avaya SIP-enabled enterprise solution with TELUS SIP Trunking are able to place and receive PSTN calls via a broadband WAN connection and the SIP protocol. This converged network solution is an alternative to traditional PSTN trunks such as ISDN-PRI.

# 2. General Test Approach and Test Results

The general test approach was to connect a simulated enterprise site to TELUS SIP Trunking via the public Internet and exercise the features and functionality listed in **Section 2.1**. The simulated enterprise site was comprised of Communication Manager, Session Manager and the Acme Packet 3800 Net-Net SBC.

DevConnect Compliance Testing is conducted jointly by Avaya and DevConnect members. The jointly-defined test plan focuses on exercising APIs and/or standards-based interfaces pertinent to the interoperability of the tested products and their functionalities. DevConnect Compliance Testing is not intended to substitute full product performance or feature testing performed by DevConnect members, nor is it to be construed as an endorsement by Avaya of the suitability or completeness of a DevConnect member's solution.

# 2.1. Interoperability Compliance Testing

To verify SIP trunking interoperability, the following features and functionality were covered during the interoperability compliance test. Please note that enterprise SIP endpoints were not tested since SIP endpoints are not supported on a Communication Manager Access Element.

- Response to SIP OPTIONS queries
- Incoming PSTN calls to various enterprise phone types Phone types included H.323, digital, and analog telephones at the enterprise. All inbound PSTN calls were routed to the enterprise across the SIP trunk from the service provider.
- Outgoing PSTN calls from various enterprise phone types Phone types included H.323, digital, and analog telephones at the enterprise. All outbound PSTN calls were routed from the enterprise across the SIP trunk to the service provider.
- Inbound and outbound PSTN calls to/from Avaya one-X® Communicator (soft client) Avaya one-X® Communicator can place calls from the local computer or control a remote phone. Both of these modes were tested. Avaya one-X® Communicator also supports two Voice Over IP (VoIP) protocols: H.323 and SIP. Only the H.323 version of Avaya one-X® Communicator was tested.
- Inbound and outbound calls to/from TELUS Derived Voice endpoints

| CTM; Reviewed: | Solution & Interoperability Test Lab Application Notes |
|----------------|--------------------------------------------------------|
| SPOC 4/5/2012  | ©2012 Avaya Inc. All Rights Reserved.                  |

- Inbound and outbound calls to/from TELUS Mobility endpoints
- Various call types including: local, long distance, international, outbound toll-free, operator assisted calls, and local directory assistance (411).
- Codec G.711MU and G.729A.
- DTMF transmission using RFC 2833
- Caller ID presentation and Caller ID restriction
- Response to incomplete call attempts and trunk errors.
- Voicemail navigation for inbound and outbound calls
- Voicemail Message Waiting Indicator (MWI)
- User features such as hold and resume, internal call forwarding, transfer, and conference
- Off-net call forwarding and enterprise mobility (extension to cellular)
- T.38 Fax (established from an initial G.711MU/A call)
- Network Call Redirection using the SIP REFER method

Items not supported or not tested included the following:

- Inbound toll-free and emergency calls are supported but were not tested.
- Call redirection requested by a 302 response is not supported by TELUS.
- Establishment of a T.38 fax from a G.729 call could not be tested due to a limitation of the lab environment.

#### 2.2. Test Results

Interoperability testing of TELUS SIP Trunking was completed with successful results for all test cases with the exception of the observations/limitations described below.

- **OPTIONS Max-Forwards Value**: TELUS requires that SIP OPTIONS messages sent from the enterprise contain a Max-Forwards value of zero. These messages originate from Session Manager with a non-zero Max-Forwards value when link monitoring is enabled. Thus, the SBC was used to modify this value when the SBC sent the OPTIONS message to the network. (See Section 7.10.2.15) The SBC can also be configured to originate its own OPTIONS message to the network with Max-Forward set to zero. See the **ping-method** setting in Section 7.8.1. This was done as part of the compliance test but it is not necessary since Session Manager was sending OPTIONS message to determine link status.
- Use of SA8965: TELUS requires re-INVITEs to contain Session Description Protocol (SDP) information. Thus, the Communication Manager special application SA8965 must be enabled. (See Section 5.2)
- No Error Indication if No Matching Codec Offered: If the Communication Manager SIP trunk is improperly configured to have no matching codec with the service provider and an inbound call is placed, the Communication Manager returns a "500 Service Unavailable" response instead of a "488 Not Acceptable Here" response. The user hears fast busy.
- **Call Fowarding and EC500**: Inbound PSTN calls that are call forwarded back to the PSTN or ring to an EC500 (enterprise mobility) endpoint, will display the forwarding

| CTM; Reviewed: |
|----------------|
| SPOC 4/5/2012  |

party/EC500 host at the destination instead of the original PSTN caller. This is the result of differences in the interpretation/implementation of the SIP Diversion header between TELUS and Communication Manager. A SIP header manipulation was created on the SBC to modify the P-Asserted-ID header with information contained in the Diversion header. (See Sections 7.10.2.12 and 7.10.2.13) This allows the call to complete but results in the incorrect calling party displayed at the destination as described above.

- **Calling Party Number (PSTN transfers)**: The calling party number displayed on the PSTN phone is not updated to reflect the true connected party on calls that are transferred to the PSTN. After the call transfer is complete, the calling party number displays the number of the transferring party and not the actual connected party. Communication Manager provides the new connected party information by updating the Contact header in an UPDATE message. TELUS does not use the UPDATE message for this purpose.
- **Coverage to Voicemail for TELUS Mobility Users**: Calls from the enterprise to TELUS mobility users that cover to voicemail could result in one-way audio. If this occurs, the caller will not be able to hear the voicemail announcements and menus. A software change was made on Communication Manager to address this issue and was built on top of Release 5.2.1 Service Pack 11. The change was tested and passed compliance testing using an early development release. The change will be available in a future service pack release. Customers who encounter this problem should use the standard escalation process to request a patch from Avaya Global Services.
- Use of REFER: Enabling of the Network Call Redirection feature on the Communication Manager SIP trunk activates the use of the SIP REFER method for various inbound PSTN calls redirected calls back to the PSTN. The use of the REFER method resulted in dropped calls for blind transfer and vector redirection scenarios. Enabling of Network Call Redirection is not recommended.
- **T.38 Fax Network Coverage**: Not all media gateways in the TELUS network support T.38 fax. Communication Manager does not support fallback to G.711 pass-through fax from T.38 fax. Thus, if a T.38 fax call encounters a media gateway in the TELUS network that does not support T.38 then the call will terminate.
- **Transitioning to T.38 for Outbound Calls**: In general, the answering side of a fax call will send a re-INVITE to transition to T.38. For outbound fax calls to the PSTN, this means the network would typically send the re-INVITE to transition to T.38. However, TELUS requires Communication Manager to transition to T.38 for both inbound and outbound fax calls. Relying on Communication Manager to transition to T.38 on an outbound call may have the following impact:
  - On an outbound call, sending of the T.38 INVITE happens on detection of the V.21 preamble of the originating fax machine's Digital Command Signal (DCS) message. This is part of the T.30 exchange. This request to transition to T.38 may happen too late for some terminating gateways to accommodate the switch to T.38.
  - If the initial call is using the G.729 codec, the compression of the V.21 preamble may cause its detection to be less reliable then if the call was initially using G.711.
  - The ability to transition to T.38 in the middle of the T.30 exchange is supported on the following Avaya media platforms (G430/G450/TN2602). Older platforms (G350/G700/TN2302) may have different behavior.

Compliance testing was conducted with the TN2602 media platform (part of the G650 media gateway) using codec G.711MU to initially establish the call. Outbound T.38 fax calls in this environment were successful.

• **G.711 Pass-through Fax**: Communication Manager does not support G.711 passthrough fax over SIP trunks. These calls are treated like any other voice call by Communication Manager. If a customer chooses to use G.711 pass-through fax, success is not guaranteed.

## 2.3. Support

For technical support on the TELUS system, please contact your TELUS Account Executive or visit <u>http://telus.com</u>.

Avaya customers may obtain documentation and support for Avaya products by visiting http://support.avaya.com. Selecting the **Support Contact Options** link followed by **Maintenance Support** provides the worldwide support directory for Avaya Global Services. Specific numbers are provided for both customers and partners based on the specific type of support or consultation services needed. Some services may require specific Avaya service support agreements. Alternatively, in the United States, (866) GO-AVAYA (866-462-8292) provides access to overall sales and service support menus.

# 3. Reference Configuration

**Figure 1** illustrates a sample Avaya SIP-enabled enterprise solution connected to TELUS SIP Trunking. This is the configuration used for compliance testing.

The Avaya components used to create the simulated customer site included:

- Avaya S8300D Server running Communication Manager
- Avaya G450 Media Gateway
- Avaya S8800 Server running Session Manager
- Avaya S8800 Server running System Manager
- Avaya 9600-Series IP telephones (H.323)
- Avaya 4600-Series IP telephones (H.323)
- Avaya 1600-Series IP telephones (H.323)
- Avaya one-X® Communicator (H.323)
- Avaya digital and analog telephones

Located at the edge of the enterprise is the 3800 Net-Net SBC. It has a public side that connects to the external network and a private side that connects to the enterprise network. All SIP and RTP traffic entering or leaving the enterprise flows through the 3800 Net-Net SBC. In this way, the 3800 Net-Net SBC can protect the enterprise against any SIP-based attacks. The 3800 Net-Net SBC provides network address translation at both the IP and SIP layers. For security reasons, any actual public IP addresses used in the configuration have been replaced with private IP addresses. Similarly, any references to real routable PSTN numbers have also been changed to numbers that can not be routed by the PSTN.

| CTM; Reviewed: | Solution & Interoperability Test Lab Application Notes | 5 of 82         |
|----------------|--------------------------------------------------------|-----------------|
| SPOC 4/5/2012  | ©2012 Avaya Inc. All Rights Reserved.                  | TelusCM5SM6Acme |

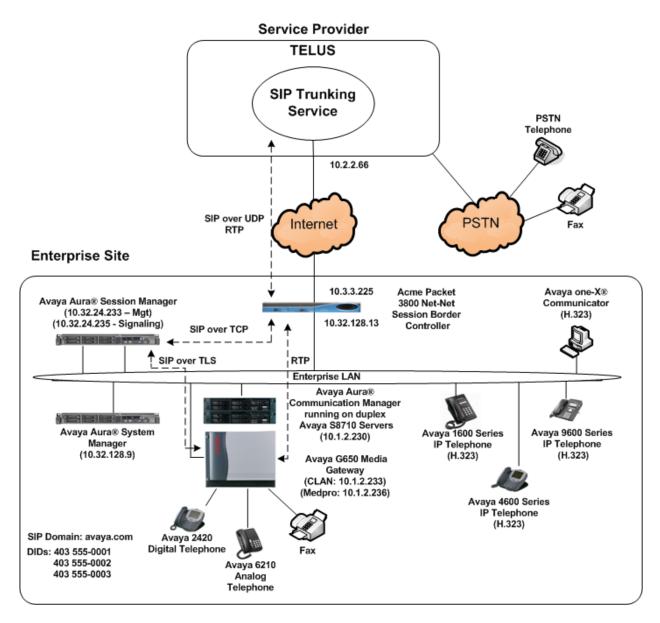

#### Figure 1: Avaya IP Telephony Network using TELUS SIP Trunking

A separate trunk was created between Communication Manager and Session Manager to carry the service provider traffic. This was done so that any trunk or codec settings required by the service provider could be applied only to this trunk and not affect other enterprise SIP traffic. In addition, this trunk carried both inbound and outbound traffic.

For inbound calls, the calls flow from the service provider to the 3800 Net-Net SBC then to Session Manager. Session Manager uses the configured dial patterns (or regular expressions) and routing policies to determine the recipient (in this case the Communication Manager) and on which link to send the call. Once the call arrives at Communication Manager, further incoming

CTM; Reviewed: SPOC 4/5/2012

Solution & Interoperability Test Lab Application Notes ©2012 Avaya Inc. All Rights Reserved. call treatment, such as incoming digit translations and class of service restrictions may be performed.

Outbound calls to the PSTN are first processed by Communication Manager and may be subject to outbound features such as automatic route selection, digit manipulation and class of service restrictions. Once Communication Manager selects the proper SIP trunk, the call is routed to Session Manager. The Session Manager once again uses the configured dial patterns (or regular expressions) to determine the route to the 3800 Net-Net SBC. From the 3800 Net-Net SBC, the call is sent to TELUS SIP Trunking.

For outbound calls, the enterprise was configured to send 11 digits in the SIP destination headers (Request URI and To) and 10 digits in the SIP source headers (i.e., From, Contact, and P-Asserted-Identity). For inbound calls, TELUS sent 10 digits in both the source headers and destination headers.

# 4. Equipment and Software Validated

The following equipment and software were used for the sample configuration provided:

| Avaya IP Telephony Solution Components    |                                        |  |  |  |  |  |  |  |
|-------------------------------------------|----------------------------------------|--|--|--|--|--|--|--|
| Component                                 | Release                                |  |  |  |  |  |  |  |
| Avaya Aura® Communication Manager running | 5.2.1 SP11 + dev patch                 |  |  |  |  |  |  |  |
| on duplex Avaya S8710 Servers             | (R015x.02.1.016.4-19308) + dev patch   |  |  |  |  |  |  |  |
| Avaya G650 Media Gateway                  |                                        |  |  |  |  |  |  |  |
| • IP Server Interface (IPSI) TN2312BP     | HW15 FW054                             |  |  |  |  |  |  |  |
| Control LAN (CLAN) TN799DP                | HW01 FW040                             |  |  |  |  |  |  |  |
| • IP Media Processor (MEDPRO)             | HW02 FW061                             |  |  |  |  |  |  |  |
| TN2602AP                                  |                                        |  |  |  |  |  |  |  |
| Avaya Aura® System Manager running on an  | 6.1 SP5                                |  |  |  |  |  |  |  |
| Avaya S8800 Server                        | (Build 6.1.0.0.7345-6.1.5.502)         |  |  |  |  |  |  |  |
|                                           | (System Platform 6.0.3.3.3)            |  |  |  |  |  |  |  |
| Avaya Aura® Session Manager running on an | 6.1 SP5                                |  |  |  |  |  |  |  |
| Avaya S8800 Server                        | (Build asm-6.1.5.0.615006)             |  |  |  |  |  |  |  |
| Avaya 1608 IP Telephone (H.323)           | Avaya one-X® Deskphone Value Edition   |  |  |  |  |  |  |  |
|                                           | 1.3.00B                                |  |  |  |  |  |  |  |
| Avaya 4621SW IP Telephone (H.323)         | 2.9.2                                  |  |  |  |  |  |  |  |
| Avaya 9640 IP Telephone (H.323)           | Avaya one-X® Deskphone Edition 3.1 SP2 |  |  |  |  |  |  |  |
|                                           | (3.1.02S)                              |  |  |  |  |  |  |  |
| Avaya one-X® Communicator (H.323)         | 6.1                                    |  |  |  |  |  |  |  |
|                                           | (Build 6.1.0.12-GA-30334)              |  |  |  |  |  |  |  |
| Avaya 2420 Digital Telephone              | n/a                                    |  |  |  |  |  |  |  |
| Avaya 6210 Analog Telephone               | n/a                                    |  |  |  |  |  |  |  |
| Acme Packet 3800 Net-Net Session Border   | SCX6.2.0 MR-3 GA (Build 619)           |  |  |  |  |  |  |  |
| Controller                                |                                        |  |  |  |  |  |  |  |
| TELUS SIP Trunking                        |                                        |  |  |  |  |  |  |  |
| Component                                 | Release                                |  |  |  |  |  |  |  |
| Acme Packet 4520 Net-Net Session Border   | 6.1m7p5                                |  |  |  |  |  |  |  |
| Controller                                |                                        |  |  |  |  |  |  |  |
| Nokia Siemens Networks HiQ 4200           | Version 14.0                           |  |  |  |  |  |  |  |

#### Table 1: Equipment and Software Tested

The specific configuration above was used for the compliance testing. Note that this solution will be compatible with other Avaya Server and Media Gateway platforms running similar versions of Communication Manager and Session Manager.

# 5. Configure Avaya Aura® Communication Manager

This section describes the procedure for configuring Communication Manager for TELUS SIP Trunking. A SIP trunk is established between Communication Manager and Session Manager for use by traffic to and from TELUS. It is assumed the general installation of Communication Manager, Avaya Media Gateway and Session Manager has been previously completed and is not discussed here.

The Communication Manager configuration was performed using the System Access Terminal (SAT). Some screens in this section have been abridged and highlighted for brevity and clarity in presentation. Note that the IP addresses and phone numbers shown throughout these Application Notes have been edited so that the actual public IP addresses of the network elements and public PSTN numbers are not revealed.

## 5.1. Licensing and Capacity

Use the **display system-parameters customer-options** command to verify that the **Maximum Administered SIP Trunks** value on **Page 2** is sufficient to support the desired number of simultaneous SIP calls across all SIP trunks at the enterprise including any trunks to the service provider. The example shows that 800 SIP trunks are available and 208 are in use. The license file installed on the system controls the maximum values for these attributes. If a required feature is not enabled or there is insufficient capacity, contact an authorized Avaya sales representative to add additional capacity.

```
display system-parameters customer-options
                                                                 Page
                                                                        2 of 10
                                OPTIONAL FEATURES
IP PORT CAPACITIES
                                                              USED
                    Maximum Administered H.323 Trunks: 800
                                                              200
          Maximum Concurrently Registered IP Stations: 18000 5
           Maximum Administered Remote Office Trunks: 0
                                                              0
Maximum Concurrently Registered Remote Office Stations: 0
                                                              0
             Maximum Concurrently Registered IP eCons: 0
                                                              0
 Max Concur Registered Unauthenticated H.323 Stations: 0
                                                              0
                  Maximum Video Capable H.323 Stations: 0
                                                              Ο
                  Maximum Video Capable IP Softphones: 0
                                                              0
                      Maximum Administered SIP Trunks: 800
                                                              208
 Maximum Administered Ad-hoc Video Conferencing Ports: 0
                                                              0
   Maximum Number of DS1 Boards with Echo Cancellation: 0
                                                              0
                            Maximum TN2501 VAL Boards: 10
                                                              1
                    Maximum Media Gateway VAL Sources: 0
                                                              0
          Maximum TN2602 Boards with 80 VoIP Channels: 128
                                                              0
          Maximum TN2602 Boards with 320 VoIP Channels: 128
                                                              2
   Maximum Number of Expanded Meet-me Conference Ports: 0
                                                              0
```

# 5.2. Special Application SA8965

TELUS requires that all INVITE messages contain SDP information, including re-INVITEs. In general, when Communication Manager sends a re-INVITE to perform a media shuffling operation (redirect media directly between two endpoints) the re-INVITE will not include SDP information. In order to change this behavior, special application SA8965 must be enabled. This is done via the **change system-parameters special-applications** command. Navigate to **Page 7** and enter a **y** next to the special application titled **SA8965 - SIP Shuffling with SDP** in the list below. By enabling this feature, a new protocol variation parameter will appear on **Page 3** of the trunk form (See **Section 5.8**).

```
change system-parameters special-applications
                                                                Page
                                                                       7 of
                                                                               9
                             SPECIAL APPLICATIONS
                      (SA8888) - Per Station Music On Hold? n
     (SA8889) - Verizon VoiceGenie SIP MIME Message Bodies? n
                 (SA8891) - Verizon VoiceGenie SIP Headers? n
                               (SA8893) - Blast Conference? n
                      (SA8896) - IP Softphone Lamp Control? n
                 (SA8900) - Support for NTT Call Screening? n
              (SA8904) - Location Based Call Type Analysis? n
                  (SA8911) - Expanded Public Unknown Table? n
      (SA8917) - LSP Redirect using special coverage point? n
                         (SA8927) - Increase Paging Groups? n
     (SA8928) - Display Names on Bridged Appearance Labels? n
            (SA8931) - Send IE with EC500 Extension Number? n
          (SA8942) - Multiple Unicode Message File Support? n
          (SA8944) - Multiple Logins for Single IP Address? n
                            (SA8946) - Site Data Expansion? n
  (SA8958) - Increase BSR Polling/Interflow Pairs to 40000? n
                         (SA8965) - SIP Shuffling with SDP? y
  (SA8967) - Mask CLI and Station Name for QSIG/ISDN Calls? y
```

# 5.3. System Features

Use the **change system-parameters feature** command to set the **Trunk-to-Trunk Transfer** field to **all** to allow incoming calls from the PSTN to be transferred to another PSTN endpoint. If for security reasons, incoming calls should not be allowed to transfer back to the PSTN then leave the field set to **none**.

```
change system-parameters featuresPage1 of19FEATURE-RELATED SYSTEM PARAMETERSSelf Station Display Enabled? nTrunk-to-Trunk Transfer: allAutomatic Callback with Called Party Queuing? nAutomatic Callback - No Answer Timeout Interval (rings): 3Call Park Timeout Interval (minutes): 10Off-Premises Tone Detect Timeout Interval (seconds): 20AAR/ARS Dial Tone Required? y
```

On **Page 9**, verify that a text string has been defined to replace the Calling Party Number (CPN) for restricted or unavailable calls. This text string is entered in the two fields highlighted below. The compliance test used the value of **unknown** for both.

**9** of 19 change system-parameters features Page FEATURE-RELATED SYSTEM PARAMETERS CPN/ANI/ICLID PARAMETERS CPN/ANI/ICLID Replacement for Restricted Calls: unknown CPN/ANI/ICLID Replacement for Unavailable Calls: unknown DISPLAY TEXT Identity When Bridging: principal User Guidance Display? n Extension only label for Team button on 96xx H.323 terminals? n INTERNATIONAL CALL ROUTING PARAMETERS Local Country Code: International Access Code: ENBLOC DIALING PARAMETERS Enable Enbloc Dialing without ARS FAC? n CALLER ID ON CALL WAITING PARAMETERS Caller ID on Call Waiting Delay Timer (msec): 200

## 5.4. IP Node Names

Use the **change node-names ip** command to verify that node names have been previously defined for the IP addresses of the CLAN circuit pack (**clan1**) and for Session Manager (**bvSM**). These node names will be needed for defining the service provider signaling group in Section 5.7.

| change node-nar | nes ip       |               | Page | 1 of | 2 |
|-----------------|--------------|---------------|------|------|---|
|                 |              | IP NODE NAMES |      |      |   |
| Name            | IP Address   |               |      |      |   |
| bvSM            | 10.32.24.235 |               |      |      |   |
| clan1           | 10.1.2.233   |               |      |      |   |
| default         | 0.0.0.0      |               |      |      |   |
| medpro2         | 10.1.2.236   |               |      |      |   |
| procr           |              |               |      |      |   |
| procr1          | 10.1.2.11    |               |      |      |   |
| procr2          | 10.1.2.21    |               |      |      |   |

# 5.5. Codecs

Use the **change ip-codec-set** command to define a list of codecs to use for calls between the enterprise and the service provider. For the compliance test, G.729A, G.711A and G.711MU were defined in IP codec set 4. To use these codecs, enter **G.729A**, **G.711A** and **G.711MU** in the **Audio Codec** column of the table in the order of preference. Default values can be used for all other fields.

```
change ip-codec-set 4
                                                                           2
                                                                    1 of
                                                             Page
                        IP Codec Set
   Codec Set: 4
                Silence
   Audio
                            Frames Packet
   Codec
                Suppression Per Pkt Size(ms)
1: G.729A
                             2
                                       20
                    n
2: G.711A
                     n
                              2
                                       20
3: G.711MU
                              2
                                       20
                     n
```

On Page 2, to enable T.38 fax, set the Fax Mode to t.38-standard. Otherwise, set the Fax Mode to off.

```
change ip-codec-set 4
                                                                           2 of
                                                                                   2
                                                                    Page
                           IP Codec Set
                               Allow Direct-IP Multimedia? n
                     Mode
                                         Redundancy
    FAX
                     t.38-standard
                                          0
    Modem
                     off
                                          0
    TDD/TTY
                                          3
                     US
                                          0
    Clear-channel
                     n
```

# 5.6. IP Network Region

Create a separate IP network region for the service provider trunk. This allows for separate codec or quality of service settings to be used (if necessary) for calls between the enterprise and the service provider versus calls within the enterprise or elsewhere. For the compliance test, IP network region 4 was chosen for the service provider trunk. Use the **change ip-network-region** 4 command to configure region 4 with the following parameters:

- Set the **Authoritative Domain** field to match the SIP domain of the enterprise. In this configuration, the domain name is **avaya.com**. This name appears in the "From" header of SIP messages originating from this IP region.
- Enter a descriptive name in the Name field.
- Enable **IP-IP Direct Audio** (shuffling) to allow audio traffic to be sent directly between IP endpoints without using media resources in the Avaya Media Gateway. Set both **Intra-region** and **Inter-region IP-IP Direct Audio** to **yes.** This is the default setting. Shuffling can be further restricted at the trunk level on the Signaling Group form.
- Set the Codec Set field to the IP codec set defined in Section 5.5.
- Default values can be used for all other fields.

```
change ip-network-region 4
                                                                     1 of 19
                                                               Page
                              IP NETWORK REGION
  Region: 4
Location:
                 Authoritative Domain: avaya.com
   Name: SP Region
MEDIA PARAMETERS
                               Intra-region IP-IP Direct Audio: yes
     Codec Set: 4
                               Inter-region IP-IP Direct Audio: yes
   UDP Port Min: 2048
                                          IP Audio Hairpinning? n
   UDP Port Max: 3329
DIFFSERV/TOS PARAMETERS
                                        RTCP Reporting Enabled? y
Call Control PHB Value: 46
                                RTCP MONITOR SERVER PARAMETERS
       Audio PHB Value: 46
                                Use Default Server Parameters? y
       Video PHB Value: 26
802.1P/Q PARAMETERS
Call Control 802.1p Priority: 6
       Audio 802.1p Priority: 6
       Video 802.1p Priority: 5
                                     AUDIO RESOURCE RESERVATION PARAMETERS
H.323 IP ENDPOINTS
                                                       RSVP Enabled? n
 H.323 Link Bounce Recovery? y
Idle Traffic Interval (sec): 20
  Keep-Alive Interval (sec): 5
           Keep-Alive Count: 5
```

On **Page 3**, define the IP codec set to be used for traffic between region 4 and region 1. Enter the desired IP codec set in the **codec set** column of the row with destination region (**dst rgn**) 1. Default values may be used for all other fields. The example below shows the settings used for the compliance test. It indicates that codec set 4 will be used for calls between region 4 (the service provider region) and region 1 (the rest of the enterprise). Creating this table entry for IP network region 4 will automatically create a complementary table entry on the IP network region 1 form for destination region 4. This complementary table entry can be viewed using the **display ip-network-region 1** command and navigating to **Page 4**.

```
change ip-network-region 4
                                                              3 of
                                                                   19
                                                        Page
Source Region: 4 Inter Network Region Connection Management
                                                            Ι
                                                                   М
                                                           GΑ
                                                                   t
dst codec direct WAN-BW-limits Video Intervening
                                                      Dyn A G
                                                                   С
rgn set WAN Units Total Norm Prio Shr Regions
                                                       CAC R L
                                                                   е
1
     4
          v NoLimit
                                                            n
                                                                   t
2
3
4
     4
                                                              all
```

## 5.7. Signaling Group

Use the **add signaling-group** command to create a signaling group between Communication Manager and Session Manager for use by the service provider trunk. This signaling group is used for inbound and outbound calls between the service provider and the enterprise. For the compliance test, signaling group 34 was used and was configured using the parameters highlighted below.

- Set the Group Type field to sip.
- Set the **Transport Method** to the recommended default value of **tls** (Transport Layer Security). The transport method specified here is used between the Communication Manager and Session Manager.
- Set the **IMS Enabled** field to **n**. This specifies the Communication Manager will serve as an Access Element for Session Manager.
- Set the Near-end Node Name to clan1. This node name maps to the IP address of the CLAN circuit pack as defined in Section 5.4.
- Set the **Far-end Node Name** to **bvSM**. This node name maps to the IP address of Session Manager as defined in **Section 5.4**.
- Set the Near-end Listen Port and Far-end Listen Port to a valid unused port instead of the default well-known port value for the chosen transport protocol. (For TLS, the well-known port value is 5061 and for TCP the well-known port value is 5060). At the time of Session Manager installation, a SIP connection between Communication Manager and Session Manager would have been established for use by all Communication Manager SIP traffic using the well-known port value for TLS. By creating a new signaling group with a separate port value, a separate SIP connection is created between Communication Manager and Session Manager for SIP traffic to the service provider. As a result, any

| CTM; Reviewed: |
|----------------|
| SPOC 4/5/2012  |

signaling group or trunk group settings (Section 5.8) will only affect the service provider traffic and not other SIP traffic at the enterprise. The compliance test was conducted with the Near-end Listen Port and Far-end Listen Port set to 5066.

- Set the **Far-end Network Region** to the IP network region defined for the service provider in **Section 5.6**.
- Set the **Far-end Domain** to the domain of the enterprise.
- Set **Direct IP-IP Audio Connections** to y. This field will enable media shuffling on the SIP trunk allowing Communication Manager to redirect media traffic directly between the SIP trunk and the enterprise endpoint. If this value is set to **n**, then the Avaya Media Gateway will remain in the media path of all calls between the SIP trunk and the endpoint. Depending on the number of media resources available in the Avaya Media Gateway, these resources may be depleted during high call volume preventing additional calls from completing.
- Set the **DTMF over IP** field to **rtp-payload**. This value enables Communication Manager to send DTMF transmissions using RFC 2833.
- Set the Alternate Route Timer to 15. This defines the number of seconds that Communication Manager will wait for a response (other than 100 Trying) to an outbound INVITE before selecting another route. If an alternate route is not defined, then the call is cancelled after this interval.
- Default values may be used for all other fields.

```
add signaling-group 34
                                                               Page 1 of
                                                                            1
                               SIGNALING GROUP
Group Number: 34
                             Group Type: sip
                       Transport Method: tls
  IMS Enabled? n
  Near-end Node Name: clan1
                                            Far-end Node Name: bvSM
Near-end Listen Port: 5066
                                          Far-end Listen Port: 5066
                                       Far-end Network Region: 4
Far-end Domain: avaya.com
                                            Bypass If IP Threshold Exceeded? n
Incoming Dialog Loopbacks: eliminate
                                                   RFC 3389 Comfort Noise? n
        DTMF over IP: rtp-payload
                                            Direct IP-IP Audio Connections? y
Session Establishment Timer(min): 3
                                                      IP Audio Hairpinning? n
        Enable Layer 3 Test? n
                                                  Direct IP-IP Early Media? n
H.323 Station Outgoing Direct Media? n
                                               Alternate Route Timer(sec): 15
```

## 5.8. Trunk Group

Use the **add trunk-group** command to create a trunk group for the signaling group created in **Section 5.7**. For the compliance test, trunk group 34 was configured using the parameters highlighted below.

- Set the Group Type field to sip.
- Enter a descriptive name for the **Group Name**.
- Enter an available trunk access code (TAC) that is consistent with the existing dial plan in the TAC field.
- Set the Service Type field to public-ntwrk.
- Set the **Signaling Group** to the signaling group shown in **Section 5.7**.
- Set the **Number of Members** field to the number of trunk members in the SIP trunk group. This value determines how many simultaneous SIP calls can be supported by this trunk.
- Default values were used for all other fields.

```
add trunk-group 34Page 1 of 21Group Number: 34Group Type: sipCDR Reports: yGroup Name: SP TrunkCOR: 1TN: 1TAC: 134Direction: two-wayOutgoing Display? nDight Service:Queue Length: 0Night Service:Night Group: 34Service Type: public-ntwrkAuth Code? nSignaling Group: 34
```

On **Page 2**, the **Redirect On OPTIM Failure** value is the amount of time (in milliseconds) that Communication Manager will wait for a response (other than 100 Trying) to a pending INVITE sent to an EC500 remote endpoint before selecting another route. If another route is not defined, then the call is cancelled after this interval. This time interval should be set to a value equal to the **Alternate Route Timer** on the signaling group form described in **Section 5.7**.

Verify that the **Preferred Minimum Session Refresh Interval** is set to a value acceptable to the service provider. This value defines the interval that re-INVITEs must be sent to keep the active session alive. For the compliance test, the value of **600** seconds was used.

```
add trunk-group 34 Page 2 of 21
Group Type: sip
TRUNK PARAMETERS
Unicode Name: auto
Redirect On OPTIM Failure: 15000
SCCAN? n Digital Loss Group: 18
Preferred Minimum Session Refresh Interval(sec): 600
```

On **Page 3**, set the **Numbering Format** field to **public**. This field specifies the format of the calling party number (CPN) sent to the far-end.

Set the **Replace Restricted Numbers** and **Replace Unavailable Numbers** fields to *y*. This will allow the CPN displayed on local endpoints to be replaced with the value set in **Section 5.3**, if the inbound call enabled CPN block. For outbound calls, these same settings request that CPN block be activated on the far-end destination if a local user requests CPN block on a particular call routed out this trunk. Default values were used for all other fields.

```
add trunk-group 34
TRUNK FEATURES
ACA Assignment? n
Numbering Format: public
Numbering Format: public
UUI Treatment: service-provider
Replace Restricted Numbers? y
Replace Unavailable Numbers? y
```

On **Page 4**, set the **Network Call Redirection** field to **n**. Set the **Send Diversion Header** field to **y** and the **Support Request History** field to **n**. The **Send Diversion Header** and **Support Request History** fields provide additional information to the network if the call has been redirected. These settings are needed to support call forwarding of inbound calls back to the PSTN and some Extension to Cellular (EC500) call scenarios.

Set the **Telephone Event Payload Type** to **101**, the value preferred by TELUS.

Set the **Shuffling with SDP** field to y. This will instruct Communication Manager to send SDP information in shuffling re-INVITEs on calls that use this trunk. This parameter only appears if special application SA8965 is enabled. See **Section 5.2** for full details.

| add trunk-group 34                                         | Page | <b>4</b> of | 21 |
|------------------------------------------------------------|------|-------------|----|
| PROTOCOL VARIATIONS                                        |      |             |    |
| Mark Users as Phone? n<br>Prepend '+' to Calling Number? n |      |             |    |
| Send Transferring Party Information? n                     |      |             |    |
| Network Call Redirection? n                                |      |             |    |
| Send Diversion Header? y                                   |      |             |    |
| Support Request History? n                                 |      |             |    |
| Telephone Event Payload Type: 101                          |      |             |    |
| Shuffling with SDP? y                                      |      |             |    |
|                                                            |      |             |    |

# 5.9. Calling Party Information

The calling party number is sent in the SIP "From", "Contact" and "PAI" headers. Since public numbering was selected to define the format of this number (Section 5.8), use the change **public-unknown-numbering** command to create an entry for each extension which has a DID assigned. The DID number will be one assigned by the SIP service provider. It is used to authenticate the caller.

In the sample configuration, multiple DID numbers were assigned for testing. These numbers were assigned to the extensions 30023, 30024 and 30025. Thus, these same 10-digit numbers were used in the outbound calling party information on the service provider trunk when calls were originated from these extensions.

| cha | nge public-unk | nown-numbe | ering O        |          |           | Page      | 1   | of   | 1 |
|-----|----------------|------------|----------------|----------|-----------|-----------|-----|------|---|
|     |                | NUMBE      | RING - PUBLIC, | /UNKNOWN | FORMAT    |           |     |      |   |
|     |                |            |                | Total    |           |           |     |      |   |
| Ext | Ext            | Trk        | CPN            | CPN      |           |           |     |      |   |
| Len | Code           | Grp(s)     | Prefix         | Len      |           |           |     |      |   |
|     |                |            |                |          | Total Adm | ninistere | ed: | 4    |   |
| 5   | 3              |            |                | 5        | Maximu    | um Entrie | es: | 9999 | ) |
| 5   | 30023          | 34         | 4035550001     | 10       |           |           |     |      |   |
| 5   | 30024          | 34         | 4035550002     | 10       |           |           |     |      |   |
| 5   | 30025          | 34         | 4035550003     | 10       |           |           |     |      |   |
|     |                |            |                |          |           |           |     |      |   |
|     |                |            |                |          |           |           |     |      |   |

In a real customer environment, normally the DID number is comprised of the local extension plus a prefix. If this is true, then a single public-unknown-numbering entry can be applied for all extensions. In the example below, all stations with a 5-digit extension beginning with 3 will send the calling party number as the **CPN Prefix** plus the extension number.

| c | change public-unknown-numbering 0 Pa<br>NUMBERING - PUBLIC/UNKNOWN FORMAT |      |        |              |            |          |           |     | of   | 1 |
|---|---------------------------------------------------------------------------|------|--------|--------------|------------|----------|-----------|-----|------|---|
|   |                                                                           |      | NUMB   | ERING - PUBL | IC/UNKNOWN | FORMAT   |           |     |      |   |
|   |                                                                           |      |        |              | Total      |          |           |     |      |   |
| E | xt                                                                        | Ext  | Trk    | CPN          | CPN        |          |           |     |      |   |
| L | en                                                                        | Code | Grp(s) | Prefix       | Len        |          |           |     |      |   |
|   |                                                                           |      |        |              |            | Total Ad | ministere | ed: | 1    |   |
|   | 5                                                                         | 3    | 34     | 40355        | 10         | Maxim    | um Entrie | es: | 9999 | ) |
|   |                                                                           |      |        |              |            |          |           |     |      |   |

# 5.10. Outbound Routing

In these Application Notes, the Automatic Route Selection (ARS) feature is used to route outbound calls via the SIP trunk to the service provider. In the sample configuration, the single digit 9 is used as the ARS access code. Enterprise callers will dial 9 to reach an "outside line". This common configuration is illustrated below with little elaboration. Use the **change dialplan analysis** command to define a dialed string beginning with 9 of length 1 as a feature access code (**fac**).

| change dialplan                                                                               | analysi                              | s |        | ANALYSIS TA |          | Page<br>Percent Fu |                  | 12<br>2 |
|-----------------------------------------------------------------------------------------------|--------------------------------------|---|--------|-------------|----------|--------------------|------------------|---------|
| Dialed<br>String<br>1<br>2<br>222<br>3<br>3234<br>4<br>5<br>6<br>7<br>8<br><b>9</b><br>*<br># | 5<br>5<br>7<br>5<br>5<br>5<br>7<br>1 |   | Dialed | Total Cal   | ll Diale | ed Total           | . Call<br>h Type |         |

Use the **change feature-access-codes** command to configure **9** as the **Auto Route Selection** (ARS) – Access Code 1.

| change feature-access-codes                               | Page   | 1 of | 8 |
|-----------------------------------------------------------|--------|------|---|
| FEATURE ACCESS CODE (FAC)                                 |        |      |   |
| Abbreviated Dialing List1 Access Code: *01                |        |      |   |
| Abbreviated Dialing List2 Access Code: *02                |        |      |   |
| Abbreviated Dialing List3 Access Code: *03                |        |      |   |
| Abbreviated Dial - Prgm Group List Access Code: *04       |        |      |   |
| Announcement Access Code: *05                             |        |      |   |
| Answer Back Access Code:                                  |        |      |   |
| Attendant Access Code:                                    |        |      |   |
| Auto Alternate Routing (AAR) Access Code: 8               |        |      |   |
| Auto Route Selection (ARS) - Access Code 1: 9 Access Co   | ode 2: |      |   |
| Automatic Callback Activation: Deactiva                   | tion:  |      |   |
| Call Forwarding Activation Busy/DA: *13 All: *11 Deactive | tion:  | *12  |   |

Use the **change ars analysis** command to configure the routing of dialed digits following the first digit 9. The example below shows a subset of the dialed strings tested as part of the compliance test. See **Section 2.1** for the complete list of call types tested. All dialed strings are mapped to route pattern 34 which contains the SIP trunk to the service provider (as defined next).

| change ars analysis 0 | _                                         |     |         |      |      | Page       | 1 of  | 2 |
|-----------------------|-------------------------------------------|-----|---------|------|------|------------|-------|---|
|                       | ARS DIGIT ANALYSIS TABLE<br>Location: all |     |         |      |      | Percent Fu | 11: 2 |   |
| Dialed                | Tot                                       | al  | Route   | Call | Node | ANI        |       |   |
| String                | Min                                       | Max | Pattern | Type | Num  | Reqd       |       |   |
| 0                     | 1                                         | 1   | 34      | op   |      | n          |       |   |
| 0                     | 11                                        | 11  | 34      | op   |      | n          |       |   |
| 011                   | 10                                        | 18  | 34      | intl |      | n          |       |   |
| 1403                  | 11                                        | 11  | 34      | fpna |      | n          |       |   |
| 1647                  | 11                                        | 11  | 34      | fpna |      | n          |       |   |
| 1780                  | 11                                        | 11  | 34      | fpna |      | n          |       |   |
| 1800                  | 11                                        | 11  | 34      | fpna |      | n          |       |   |
| 1877                  | 11                                        | 11  | 34      | fpna |      | n          |       |   |

The route pattern defines which trunk group will be used for the call and performs any necessary digit manipulation. Use the **change route-pattern** command to configure the parameters for the service provider trunk route pattern in the following manner. The example below shows the values used for route pattern 34 during the compliance test.

- Pattern Name: Enter a descriptive name.
- **Grp No**: Enter the outbound trunk group for the SIP service provider. For the compliance test, trunk group 34 was used.
- **FRL**: Set the Facility Restriction Level (**FRL**) field to a level that allows access to this trunk for all users that require it. The value of **0** is the least restrictive level.
- **Pfx Mrk**: 1 The prefix mark (**Pfx Mrk**) of one will prefix any FNPA 10-digit number with a 1 and leave numbers of any other length unchanged. This will ensure 1 + 10 digits are sent to the service provider for long distance North American Numbering Plan (NANP) numbers.
- LAR: next

| ch | an | ige i | rout  | e-pa | tter | n 34  |       |        |       |      |       |                |         |       |        | Page     | 1 o  | f 3  |
|----|----|-------|-------|------|------|-------|-------|--------|-------|------|-------|----------------|---------|-------|--------|----------|------|------|
|    |    |       |       |      |      | Patte | ern 1 | Number | r: 34 | Pa   | tter  | n Na           | me:     | SP Ro | ute    |          |      |      |
|    |    |       |       |      |      |       |       | SCCAI  | N? n  |      | Secu  | re S           | IP?     | n     |        |          |      |      |
|    |    | Grp   | FRL   | NPA  | Pfx  | Нор 7 | Foll  | No.    | Inse  | rted | l     |                |         |       |        |          | DCS/ | IXC  |
|    |    | No    |       |      | Mrk  | Lmt 1 | List  | Del    | Digit | ts   |       |                |         |       |        |          | QSIG |      |
|    |    |       |       |      |      |       |       | Dgts   |       |      |       |                |         |       |        |          | Intw |      |
| 1  | :  | 34    | 0     |      | 1    |       |       |        |       |      |       |                |         |       |        |          | n    | user |
| 2  | :  |       |       |      |      |       |       |        |       |      |       |                |         |       |        |          | n    | user |
| 3  |    |       |       |      |      |       |       |        |       |      |       |                |         |       |        |          | n    | user |
| 4  |    |       |       |      |      |       |       |        |       |      |       |                |         |       |        |          | n    | user |
| 5  |    |       |       |      |      |       |       |        |       |      |       |                |         |       |        |          | n    | user |
| 6  | :  |       |       |      |      |       |       |        |       |      |       |                |         |       |        |          | n    | user |
|    |    | DC    | ~ *** |      | шаа  |       | 20    | тщо    | DOTE  | 0    |       | / <b>T</b> = = | <b></b> |       | . No   | NTeenelo |      |      |
|    |    |       |       |      |      |       |       | TIC    | BCIF  | Ser  | vice, | /rea           | cure    | PARM  | I No.  |          | 2    | LAR  |
|    |    | 0 1   | ZM    | 4 W  |      | Reque | est   |        |       |      |       |                |         | 0     | _      | Form     | lat  |      |
| 1  |    |       |       |      |      |       |       |        |       |      |       |                |         | St    | ıbaddr | ess      |      |      |
|    |    |       |       | y n  |      |       |       | rest   |       |      |       |                |         |       |        |          |      | next |
| 2  | :  | У У   | У У   | уn   | n    |       |       | rest   | t     |      |       |                |         |       |        |          |      | none |
| 3  | :  | У У   | У У   | y n  | n    |       |       | rest   | t     |      |       |                |         |       |        |          |      | none |
| 4  | :  | У У   | У У   | уn   | n    |       |       | rest   | t     |      |       |                |         |       |        |          |      | none |
| 5  | :  | У У   | У У   | уn   | n    |       |       | rest   | t     |      |       |                |         |       |        |          |      | none |
| 6  | :  | УУ    | У У   | y n  | n    |       |       | rest   | t     |      |       |                |         |       |        |          |      | none |
|    |    |       |       |      |      |       |       |        |       |      |       |                |         |       |        |          |      |      |

# 6. Configure Avaya Aura® Session Manager

This section provides the procedures for configuring Session Manager. The procedures include configuring the following items:

- SIP domain
- Logical/physical Location that can be occupied by SIP Entities
- Adaptation module to perform dial plan manipulation
- SIP Entities corresponding to Communication Manager, the SBC and Session Manager
- Entity Links, which define the SIP trunk parameters used by Session Manager when routing calls to/from SIP Entities
- Routing Policies, which control call routing between the SIP Entities
- Dial Patterns, which governs which Routing Policy is used to service a call.
- Session Manager, corresponding to the Session Manager Server to be managed by System Manager.

It may not be necessary to create all the items above when creating a connection to the service provider since some of these items would have already been defined as part of the initial Session Manager installation. This includes items such as certain SIP domains, locations, SIP entities, and Session Manager itself. However, each item should be reviewed to verify the configuration.

## 6.1. Avaya Aura® System Manager Login and Navigation

Session Manager configuration is accomplished by accessing the browser-based GUI of System Manager, using the URL "https://<ip-address>/SMGR", where "<ip-address>" is the IP address of System Manager. Log in with the appropriate credentials and click on **Login** (not shown). The **Home** page is displayed. The links displayed below will be referenced in subsequent sections to navigate to items requiring configuration. Most items will be located under the **Elements**  $\rightarrow$  **Routing** link highlighted below.

| Users                                                                                                    | Elements                                                                                                    | Services                                                                                                    |
|----------------------------------------------------------------------------------------------------|----------------------------------------------------------------------------------------------------|----------------------------------------------------------------------------------------------------|
| Administrators<br>Manage Administrative Users<br>Groups & Roles<br>Manage groups, roles and<br>assign roles to users<br>Synchronize users with the<br>enterprise directory, import<br>users from file<br>User Management<br>Manage users, shared user<br>resources and provision users | Application Management<br>Manage applications and<br>application certificates<br>Communication Manager<br>Manage Communication<br>Manager objects<br>Conferencing<br>Donferencing<br>Manage, discover, and<br>navigate to elements, update<br>element software<br>Messaging<br>Manage Messaging System<br>objects<br>Presence<br>Presence<br>Presence<br>Routing<br>Network Routing Policy<br>Session Manager<br>SIP AS 8.1 | Backup and Restore<br>Backup and restore System<br>Manager database<br>Configurations<br>Manage system wide<br>configurations<br>Events<br>Manage alarms,view and<br>harvest logs<br>Licenses<br>View and configure licenses<br>Replication<br>Track data replication nodes<br>repair replication nodes<br>Schedule, track, cancel,<br>update and delete jobs<br>Security<br>Manage Security Certificates<br>Templates<br>Manage Templates for<br>Communication Manager and<br>Messaging System objects |

Clicking the **Elements**  $\rightarrow$  **Routing** link, displays the **Introduction to Network Routing Policy** page. In the left-hand pane is a navigation tree containing many of the items to be configured in the following sections.

| AVAYA                      | Avaya Aura® System Manager 6.1 Help   About   Change Password   Log<br>adm                                        |  |  |  |  |  |
|----------------------------|----------------------------------------------------------------------------------------------------|--|--|--|--|--|
|                            | Routing × Home                                                                                                    |  |  |  |  |  |
| • Routing                  | Home /Elements / Routing- Introduction to Network Routing Policy                                                  |  |  |  |  |  |
| Domains                    | Help                                                                                                    |  |  |  |  |  |
| Locations                  | Introduction to Network Routing Policy                                                                            |  |  |  |  |  |
| Adaptations                | Network Routing Policy consists of several routing applications like "Domains", "Locations", "SIP Entities", etc. |  |  |  |  |  |
| SIP Entities               | The recommended order to use the routing applications (that means the overall routing workflow) to configure      |  |  |  |  |  |
| Entity Links               | your network configuration is as follows:                                                                         |  |  |  |  |  |
| Time Ranges                | Step 1: Create "Domains" of type SIP (other routing applications are referring domains of type SIP).              |  |  |  |  |  |
| Routing Policies           |                                                                                                    |  |  |  |  |  |
| Dial Patterns              | Step 2: Create "Locations"                                                                                        |  |  |  |  |  |
| <b>Regular Expressions</b> | Step 3: Create "Adaptations"                                                                                      |  |  |  |  |  |
| Defaults                   | Step 4: Create "SIP Entities"                                                                                     |  |  |  |  |  |

## 6.2. Specify SIP Domain

Create a SIP domain for each domain for which Session Manager will need to be aware in order to route calls. For the compliance test, this includes the enterprise domain (**avaya.com**). Navigate to **Routing**  $\rightarrow$  **Domains** in the left-hand navigation pane (**Section 6.1**) and click the **New** button in the right pane (not shown). In the new right pane that appears (shown below), fill in the following:

- Name: Enter the domain name.
- Type: Select sip from the pull-down menu.
- Notes: Add a brief description (optional).

Click **Commit**. The screen below shows the entry for the enterprise domain.

| Domain Management |       |         |                   | Commit Cancel  |
|-------------------|-------|---------|-------------------|----------------|
|                   |       |         |                   |                |
| 1 Item   Refresh  |       |         |                   | Filter: Enable |
| Name              | Туре  | Default | Notes             |                |
| * avaya.com       | sip 🔽 |         | Enterprise Domain |                |
|                   |       |         |                   |                |
|                   |       |         |                   |                |
| * Input Required  |       |         |                   | Commit Cancel  |

## 6.3. Add Location

Locations can be used to identify logical and/or physical locations where SIP Entities reside for purposes of bandwidth management and call admission control. A single location was defined for the enterprise even though multiple subnets were used. The screens below show the addition of the location named **Location 1**, which includes all equipment on the enterprise including Communication Manager, Session Manager and the 3800 Net-Net SBC.

To add a location, navigate to **Routing**  $\rightarrow$  **Locations** in the left-hand navigation pane (Section 6.1) and click the New button in the right pane (not shown). In the new right pane that appears (shown below), fill in the following:

In the General section, enter the following values. Use default values for all remaining fields.

- Name: Enter a descriptive name for the location.
- Notes: Add a brief description (optional).

| Location Details |              | Commit Cancel |
|------------------|--------------|---------------|
|                  |              |               |
| General          |              |               |
| * Name:          | Location 1   |               |
| Notes:           | SP Subnet(s) |               |
|                  |              |               |

Scroll down to the **Location Pattern** section. Click **Add** and enter the following values. Use default values for all remaining fields.

IP Address Pattern: An IP address pattern used to identify the location.
Notes: Add a brief description (optional).

Click Commit to save.

| Add Remove                       |                    |                     |  |  |  |  |
|----------------------------------|--------------------|---------------------|--|--|--|--|
| 3 Items   Refresh Filter: Enable |                    |                     |  |  |  |  |
|                                  | IP Address Pattern | Notes               |  |  |  |  |
|                                  | * 10.1.2.*         |                     |  |  |  |  |
|                                  | * 10.32.24.235     | SM 6.1 (devcon-asm) |  |  |  |  |
|                                  | * 10.32.128.*      |                     |  |  |  |  |
| Selec                            | Select : All, None |                     |  |  |  |  |

Solution & Interoperability Test Lab Application Notes ©2012 Avaya Inc. All Rights Reserved.

## 6.4. Add Adaptation Module

Session Manager can be configured with adaptation modules that can modify SIP messages before or after routing decisions have been made. A generic adaptation module **DigitConversionAdapter** supports digit conversion of telephone numbers in specific headers of SIP messages. Other adaptation modules are built on this generic, and can modify other headers to permit interoperability with third party SIP products.

For the compliance test, two adaptations were needed. The first adaptation was applied to the Communication Manager SIP entity and converts the domain part of the inbound PAI header to the enterprise domain (**avaya.com**). In addition, this adaptation maps inbound DID numbers from TELUS to local Communication Manager extensions. The second adaptation is applied to the 3800 Net-Net SBC SIP entity and converts the domain part of the outbound Request URI header from Session Manager containing the enterprise domain to the TELUS SIP proxy IP address.

To create the adaptation that will be applied to the Communication Manager SIP entity, navigate to **Routing**  $\rightarrow$  **Adaptations** in the left-hand navigation pane and click on the **New** button in the right pane (not shown). In the new right pane that appears (shown below), fill in the following:

In the General section, enter the following values. Use default values for all remaining fields.

- Adaptation name: Enter a descriptive name for the adaptation.
- Module name: Enter DigitConversionAdapter.
- Module parameter: Enter osrcd=avaya.com. This is the OverrideSourceDomain parameter. This parameter replaces the domain in the inbound PAI header with the given value. This parameter must match the value used for the Far-end Domain setting on the Communication Manager signaling group form in Section 5.7.

| General                               |  |
|---------------------------------------|--|
| * Adaptation name: Trenton Adaptation |  |
| Module name: DigitConversionAdapter 💌 |  |
| Module parameter: oscrd=avaya.com     |  |
| Egress URI Parameters:                |  |
| Notes:                                |  |

To map inbound DID numbers from TELUS to Communication Manager extensions, scroll down to the **Digit Conversion for Outgoing Calls from SM** section. Create an entry for each DID to be mapped. Click **Add** and enter the following values for each mapping. Use default values for all remaining fields.

| • Matching Pattern:  | Enter a digit string used to match the inbound DID number.                                    |
|----------------------|-----------------------------------------------------------------------------------------------|
| • Min:               | Enter a minimum dialed number length used in the match criteria.                              |
| • Max:               | Enter a maximum dialed number length used in the match criteria.                              |
| • Delete Digits      | Enter the number of digits to delete from the beginning of the received number.               |
| • Insert Digits:     | Enter the number of digits to insert at the beginning of the received number.                 |
| • Address to modify: | Select <b>destination</b> since this digit conversion only applies to the destination number. |

#### Click Commit to save.

| Digit Conversion for Incoming Calls to SM                                                                           |                     |      |     |                 |                  |                  |                  |                      |       |
|----------------------------------------------------------------------------------------------------|---------------------|------|-----|-----------------|------------------|------------------|------------------|----------------------|-------|
| Add Remove                                                                                                    |                     |      |     |                 |                  |                  |                  |                      |       |
| 0 Items   Refresh Filter: Enable                                                                                    |                     |      |     |                 |                  |                  |                  |                      |       |
|                                                                                                    | Matching<br>Pattern | Min  | Max | Phone<br>Contex | t                | Delete<br>Digits | Insert<br>Digits | Address to<br>modify | Notes |
| Digit Conversion for Outgoing Calls from SM         Add       Remove         8 Items   Refresh       Filter: Enable |                     |      |     |                 |                  |                  |                  |                      |       |
|                                                                                                    | Matching Pattern    | 🔺 Mi | n I | Max             | Phone<br>Context | Delete<br>Digits | Insert Digits    | Address to<br>modify | Notes |
|                                                                                                    | * 4035550001        | *[   | 10  | * 10            |                  | * 10             | 30023            | destination 💌        | Telus |
|                                                                                                    | * 4035550002        | *[   | 10  | * 10            |                  | * 10             | 30024            | destination 💌        | Telus |
|                                                                                                    | * 4035550003        | *[   | 10  | * 10            |                  | * 10             | 30025            | destination 💌        | Telus |

To create the adaptation that will be applied to the 3800 Net-Net SBC SIP entity, navigate to **Routing**  $\rightarrow$  **Adaptations** in the left-hand navigation pane (**Section 6.1**) and click on the **New** button in the right pane (not shown). In the new right pane that appears (shown below), fill in the following:

In the General section, enter the following values. Use default values for all remaining fields.

Adaptation name: Enter a descriptive name for the adaptation.
 Module name: Enter DigitConversionAdapter.
 Module parameter: Enter odstd=10.2.2.66. This is the OverrideDestinationDomain parameter. This parameter replaces the domain in the Request URI header with the given value for outbound only.
 Notes: Add a brief description (optional).

Click **Commit** to save.

| Adaptation Details     | Commit Cancel            |
|------------------------|--------------------------|
| General                |                          |
| * Adaptation name:     | Telus-Acme Adapter       |
| Module name:           | DigitConversionAdapter 💌 |
| Module parameter:      | odstd=10.2.2.66          |
| Egress URI Parameters: |                          |
| Notes:                 | Change RURI to Dest IP   |

#### 6.5. Add SIP Entities

A SIP Entity must be added for Session Manager and for each SIP telephony system connected to Session Manager which includes Communication Manager and the 3800 Net-Net SBC. Navigate to **Routing**  $\rightarrow$  **SIP Entities** in the left-hand navigation pane (**Section 6.1**) and click on the **New** button in the right pane (not shown). In the new right pane that appears (shown below), fill in the following:

In the General section, enter the following values. Use default values for all remaining fields.

Enter a descriptive name. • Name: • FQDN or IP Address: Enter the FQDN or IP address of the SIP Entity that is used for SIP signaling. • Type: Enter Session Manager for Session Manager, CM for Communication Manager and SIP Trunk for the 3800 Net-Net SBC. This field is only present if **Type** is not set to **Session Manager**. • Adaptation: If applicable, select the appropriate Adaptation name created in Section 6.4 that will be applied to this entity. • Location: Select the location that applies to the SIP entity being created. For the compliance test, all components were located in location Location 1. • Time Zone: Select the time zone for the location above

The following screen shows the addition of Session Manager. The IP address of the virtual SM-100 Security Module is entered for **FQDN or IP Address**.

| SIP Entity Details                          |                                     | Commit Cancel |
|---------------------------------------------|-------------------------------------|---------------|
| General                                     |                                     |               |
| * Name:                                     | devcon-asm                          |               |
| * FQDN or IP Address:                       | 10.32.24.235                        |               |
| Туре:                                       | Session Manager                     |               |
| Notes:                                      |                                     |               |
|                                             |                                     |               |
| Location:                                   | Location 1                          |               |
| Outbound Proxy:                             | ✓                                   |               |
| Time Zone:                                  | America/New_York                    |               |
| Credential name:                            |                                     |               |
| CTD Link Manitaria                          |                                     |               |
| SIP Link Monitoring<br>SIP Link Monitoring: | Use Session Manager Configuration 💙 |               |

Solution & Interoperability Test Lab Application Notes ©2012 Avaya Inc. All Rights Reserved. To define the ports used by Session Manager, scroll down to the **Port** section of the **SIP Entity Details** screen. This section is only present for **Session Manager** SIP entities.

In the **Port** section, click **Add** and enter the following values. Use default values for all remaining fields:

| • Port:           | Port number on which the Session Manager can listen for SIP                                                |
|-------------------|----------------------------------------------------------------------------------------------------|
|                   | requests.                                                                                                  |
| Protocol:         | Transport protocol to be used with this port.                                                              |
| • Default Domain: | The default domain associated with this port. For the compliance test, this was the enterprise SIP domain. |

Defaults can be used for the remaining fields. Click Commit to save.

For the compliance test, four port entries were used. The first three are the standard ports used for SIP traffic: port 5060 for UDP/TCP and port 5061 for TLS. In addition, port 5066 defined in **Section 5.7** for use with service provider SIP traffic between Communication Manager and Session Manager was added to the list.

| Port<br>Add                    | Remove        |  |          |                |       |                |  |
|--------------------------------|---------------|--|----------|----------------|-------|----------------|--|
| 4 Ite                          | ms   Refresh  |  |          |                |       | Filter: Enable |  |
|                                | Port          |  | Protocol | Default Domain | Notes |                |  |
|                                | 5060          |  | TCP 💌    | avaya.com 💉    |       |                |  |
|                                | 5060          |  | UDP 😽    | avaya.com 😽    |       |                |  |
|                                | 5061          |  | TLS 💌    | avaya.com 😽    |       |                |  |
|                                | 5066          |  | TLS 😽    | avaya.com 😽    |       |                |  |
| Selec                          | t : All, None |  |          |                |       |                |  |
| * Input Required Commit Cancel |               |  |          |                |       |                |  |

The following screen shows the addition of Communication Manager. In order for Session Manager to send SIP service provider traffic on a separate entity link to Communication Manager, this requires the creation of a separate SIP entity for Communication Manager other than the one created at Session Manager installation for use with all other SIP traffic. The **FQDN or IP Address** field is set to the IP address of the Avaya Server running Communication Manager. For the **Adaptation** field, select the adaptation module previously defined for use with Communication Manager in **Section 6.4**. The **Location** field is set to **Location 1** which is the location defined for the subnet where Communication Manager resides.

| SIP Entity Details                      |                                     | Commit Cancel |
|-----------------------------------------|-------------------------------------|---------------|
| General                                 |                                     |               |
| * Name:                                 | Trenton CLAN                        |               |
| * FQDN or IP Address:                   | 10.1.2.233                          |               |
| Type:                                   | CM                                  |               |
| Notes:                                  |                                     |               |
|                                         |                                     |               |
| Adaptation:                             | Trenton Adaptation                  |               |
| Location:                               | Location 1                          |               |
| Time Zone:                              | America/New_York                    |               |
| Override Port & Transport with DNS SRV: |                                     |               |
| * SIP Timer B/F (in seconds):           | 4                                   |               |
| Credential name:                        |                                     |               |
| Call Detail Recording:                  | none 💌                              |               |
| SIP Link Monitoring                     |                                     |               |
|                                         | Use Session Manager Configuration 👻 |               |

The following screen shows the addition of the 3800 Net-Net SBC. The **FQDN or IP Address** field is set to the IP address of its private network interface (see **Figure 1**). For the **Adaptation** field, select the adaptation module previously defined for the SBC in **Section 6.4**. The **Location** field is set to **Location 1** which is the location defined for the subnet where the 3800 Net-Net SBC resides.

| SIP Entity Details                         | Commit Cancel                       |
|--------------------------------------------|-------------------------------------|
| General                                    |                                     |
| * Name:                                    | sp-sbc2                             |
| * FQDN or IP Address:                      | 10.32.128.13                        |
| Туре:                                      | SIP Trunk                           |
| Notes:                                     |                                     |
|                                            |                                     |
| Adaptation:                                | Telus-Acme Adapter 💌                |
| Location:                                  | Location 1                          |
| Time Zone:                                 | America/New_York                    |
| Override Port & Transport with DNS<br>SRV: | <sup>5</sup> □                      |
| * SIP Timer B/F (in seconds):              | 4                                   |
| Credential name:                           |                                     |
| Call Detail Recording:                     | egress 💌                            |
| SIP Link Monitoring                        |                                     |
| SIP Link Monitoring:                       | Use Session Manager Configuration 👻 |

## 6.6. Add Entity Links

A SIP trunk between Session Manager and a telephony system is described by an Entity Link. Two Entity Links were created: one to Communication Manager for use only by service provider traffic and one to the 3800 Net-Net SBC. To add an Entity Link, navigate to **Routing**  $\rightarrow$  **Entity Links** in the left-hand navigation pane (Section 6.1) and click on the New button in the right pane (not shown). In the new right pane that appears (shown below), fill in the following:

- Name: Enter a descriptive name.
- SIP Entity 1: Select the Session Manager.
- **Protocol:** Select the transport protocol used for this link.
- **Port:** Port number on which Session Manager will receive SIP requests from the far-end. For the Communication Manager Entity Link, this must match the **Far-end Listen Port** defined on the Communication Manager signaling group in **Section 5.7**.
- SIP Entity 2: Select the name of the other system. For the Communication Manager Entity Link, select the Communication Manager SIP Entity defined in Section 6.5.
- **Port:** Port number on which the other system receives SIP requests from the Session Manager. For the Communication Manager Entity Link, this must match the **Near-end Listen Port** defined on the Communication Manager signaling group in **Section 5.7**.
- **Trusted:** Check this box. Note: If this box is not checked, calls from the associated SIP Entity specified in **Section 6.5** will be denied.

Click **Commit** to save. The following screen illustrates the Entity Link to Communication Manager. The protocol and ports defined here must match the values used on the Communication Manager signaling group form in **Section 5.7**.

| Entity Links                    |                   |       |        |                    |        | Commit               | Cancel |  |  |
|---------------------------------|-------------------|-------|--------|--------------------|--------|----------------------|--------|--|--|
|                                 |                   |       |        |                    |        |                      |        |  |  |
| 1 Item   Refresh Filter: Enable |                   |       |        |                    |        |                      |        |  |  |
| Name                            | Name SIP Entity 1 |       | Port   | SIP Entity 2       | Port   | Connection<br>Policy | Notes  |  |  |
| * TrentonLink-ForSPs            | * devcon-asm ⊻    | TLS 🔽 | * 5066 | * Trenton CLAN 🛛 🖌 | * 5066 | Trusted 🗸            |        |  |  |
| <                               |                   |       |        |                    |        | )                    | >      |  |  |
|                                 |                   |       |        |                    |        |                      |        |  |  |
|                                 |                   |       |        |                    |        |                      |        |  |  |

The following screen illustrates the Entity Link to the 3800 Net-Net SBC.

| Entity Links             |           |        |              |   |        | Commit               | Cancel |
|--------------------------|-----------|--------|--------------|---|--------|----------------------|--------|
|                          |           |        |              |   |        |                      |        |
|                          |           |        |              |   |        |                      |        |
| 1 Item   Refresh         |           |        |              |   |        | Filter:              | Enable |
| Name SIP Entity 1        | Protocol  | Port   | SIP Entity 2 |   | Port   | Connection<br>Policy | Notes  |
| * toAcmeSBC * devcon-asr | n 💙 TCP 💙 | * 5060 | * sp-sbc2    | * | * 5060 | Trusted 💌            |        |
| < [                      |           |        |              |   |        |                      | >      |

## 6.7. Add Routing Policies

Routing policies describe the conditions under which calls will be routed to the SIP Entities specified in Section 6.5. Two routing policies must be added: one for Communication Manager and one for the 3800 Net-Net SBC. To add a routing policy, navigate to **Routing**  $\rightarrow$  **Routing Policies** in the left-hand navigation pane (Section 6.1) and click on the New button in the right pane (not shown). In the new right pane that appears (shown below), fill in the following:

In the General section, enter the following values. Use default values for all remaining fields.

- Name: Enter a descriptive name.
- Notes: Add a brief description (optional).

In the **SIP Entity as Destination** section, click **Select.** The **SIP Entity List** page opens (not shown). Select the appropriate SIP entity to which this routing policy applies and click **Select.** The selected SIP Entity displays on the Routing Policy Details page as shown below. Use default values for remaining fields. Click **Commit** to save.

The following screens show the Routing Policies for Communication Manager and the 3800 Net-Net SBC.

| Routing Policy Details    |                       |      | Commit Cancel |
|---------------------------|-----------------------|------|---------------|
| General                   |                       |      |               |
|                           | * Name: Trenton Route |      |               |
| D                         | isabled:              |      |               |
|                           | Notes:                |      |               |
|                           |                       |      |               |
| SIP Entity as Destination |                       |      |               |
| Select                    |                       |      |               |
| Name                      | FQDN or IP Address    | Туре | Notes         |
| Trenton CLAN              | 10.1.2.233            | СМ   |               |

| Routing Policy Details    |                   |           | Commit Cancel |
|---------------------------|-------------------|-----------|---------------|
| General                   |                   |           |               |
| * Name:                   | SP Acme SBC Route |           |               |
| Disabled:                 |                   |           |               |
| Notes:                    |                   |           |               |
|                           |                   |           |               |
| SIP Entity as Destination |                   |           |               |
| Select                    |                   |           |               |
| Name FQDN or IP Address   | s                 | Туре      | Notes         |
| sp-sbc2 10.32.128.13      |                   | SIP Trunk |               |

## 6.8. Add Dial Patterns

Dial Patterns are needed to route calls through Session Manager. For the compliance test, dial patterns were needed to route calls from Communication Manager to TELUS and vice versa. Dial Patterns define which route policy will be selected for a particular call based on the dialed digits, destination domain and originating location. To add a dial pattern, navigate to **Routing**  $\rightarrow$  **Dial Patterns** in the left-hand navigation pane (**Section 6.1**) and click on the **New** button in the right pane (not shown). In the new right pane that appears (shown below), fill in the following:

In the General section, enter the following values. Use default values for all remaining fields.

| • Pattern:    | Enter a dial string that will be matched against the Request-URI of the call. |
|---------------|-------------------------------------------------------------------------------|
| • Min:        | Enter a minimum length used in the match criteria.                            |
| • Max:        | Enter a maximum length used in the match criteria.                            |
| • SIP Domain: | Enter the destination domain used in the match criteria.                      |
| • Notes:      | Add a brief description (optional).                                           |

In the **Originating Locations and Routing Policies** section, click **Add**. From the **Originating Locations and Routing Policy List** that appears (not shown), select the appropriate originating location for use in the match criteria. Lastly, select the routing policy from the list that will be used to route all calls that match the specified criteria. Click **Select**.

Default values can be used for the remaining fields. Click **Commit** to save.

Two examples of the dial patterns used for the compliance test are shown below. The first example shows that 11 digit numbers that begin with a 1 and have a destination domain of **avaya.com** from **ALL** locations uses route policy **SP Acme SBC route**.

| Dial Pattern Details                |                             |                           |          |                               | Com                           | mit Cancel                 |
|-------------------------------------|-----------------------------|---------------------------|----------|-------------------------------|-------------------------------|----------------------------|
| General                             |                             |                           |          |                               |                               |                            |
| * Patter                            | n: 1                        |                           |          |                               |                               |                            |
| * Mi                                | n: 11                       |                           |          |                               |                               |                            |
| * Ma                                | <b>x:</b> 11                |                           |          |                               |                               |                            |
| Emergency Ca                        | II: 🔲                       |                           |          |                               |                               |                            |
| SIP Domai                           | n: avaya.com                | *                         |          |                               |                               |                            |
| Note                                | 5:                          |                           |          |                               |                               |                            |
| Originating Locations and Routing F | Policies                    |                           |          |                               |                               |                            |
| 1 Item   Refresh                    |                             |                           |          |                               |                               | Filter: Enable             |
|                                     | riginating<br>ocation Notes | Routing<br>Policy<br>Name | Rank 2 🛦 | Routing<br>Policy<br>Disabled | Routing Policy<br>Destination | Routing<br>Policy<br>Notes |
| -ALL- An                            | y Locations                 | SP Acme<br>SBC Route      | 0        |                               | sp-sbc2                       |                            |
| Select : All, None                  |                             |                           |          |                               |                               |                            |

The second example shows that 10 digit numbers that start with **403555** to any domain and originating from any location uses route policy **Trenton Route**. These are the DID numbers assigned to the enterprise from TELUS.

| Dial Pattern Details                           |                                  |                           |          |                               | Commit                           | Cancel                     |
|------------------------------------------------|----------------------------------|---------------------------|----------|-------------------------------|----------------------------------|----------------------------|
| General                                        |                                  |                           |          |                               |                                  |                            |
| * Pattern:                                     | 403555                           |                           |          |                               |                                  |                            |
| * Min:                                         | 10                               |                           |          |                               |                                  |                            |
| * Max:                                         | 10                               |                           |          |                               |                                  |                            |
| Emergency Call:                                |                                  |                           |          |                               |                                  |                            |
| SIP Domain:                                    | -ALL-                            | *                         |          |                               |                                  |                            |
| Notes:                                         | TELUS Inboun                     | d Numbers                 |          |                               |                                  |                            |
| Originating Locations and Routin<br>Add Remove | g Policies                       |                           |          |                               |                                  |                            |
| 1 Item   Refresh                               |                                  |                           |          |                               | Filter                           | : Enable                   |
| Originating Location Name 1                    | Originating<br>Location<br>Notes | Routing<br>Policy<br>Name | Rank 2 🔺 | Routing<br>Policy<br>Disabled | Routing<br>Policy<br>Destination | Routing<br>Policy<br>Notes |
| -ALL-                                          | Any Locations                    | Trenton<br>Route          | 0        |                               | Trenton CLAN                     |                            |
| Select : All, None                             |                                  |                           |          |                               |                                  |                            |

The complete list of dial patterns defined for the compliance test is shown below.

| Edit | New           | Duplicate | Delete | More Actions 🔹 | Commit     |                           |
|------|---------------|-----------|--------|----------------|------------|---------------------------|
| Ite  | ms Refresh    |           |        |                |            | Filter: Enable            |
|      | Pattern       | Min       | Max    | Emergency Call | SIP Domain | Notes                     |
|      | <u>0</u>      | 1         | 11     |                | avaya.com  | Dest: sp-sbc              |
|      | <u>011</u>    | 10        | 18     |                | avaya.com  | Dest: sp-sbc              |
|      | 1             | 11        | 11     |                | avaya.com  |                           |
|      | <u>411</u>    | 3         | 3      |                | avaya.com  | Dest: sp-sbc              |
|      | <u>403555</u> | 10        | 10     |                | -ALL-      | TELUS inbound DID numbers |

## 6.9. Add/View Avaya Aura® Session Manager

The creation of a Session Manager element provides the linkage between System Manager and Session Manager. This was most likely done as part of the initial Session Manager installation. To add a Session Manager, from the **Home** page, navigate to **Elements**  $\rightarrow$  **Session Manager**  $\rightarrow$  **Session Manager** Administration in the left-hand navigation pane (Section 6.1) and click on the New button in the right pane (not shown). If the Session Manager already exists, select the appropriate Session Manager and click View (not shown) to view the configuration. Enter/verify the data as described below and shown in the following screen:

In the General section, enter the following values:

| • SIP Entity Name:                                        | Select the SIP Entity created for Session   |
|-----------------------------------------------------------|---------------------------------------------|
|                                                           | Manager.                                    |
| Description:                                              | Add a brief description (optional).         |
| <ul> <li>Management Access Point Host Name/IP:</li> </ul> | Enter the IP address of the Session Manager |
|                                                           | management interface.                       |

The screen below shows the Session Manager values used for the compliance test.

| View Session Manager                                                                                                    | eturn |
|----------------------------------------------------------------------------------------------------|-------|
| General   Security Module   NIC Bonding   Monitoring   CDR   Personal Profile Manager (PPM) - Connection Settings   Even<br>Server  <br>Expand All   Collapse All | ıt    |
| General 💌                                                                                                    |       |
| SIP Entity Name devcon-asm                                                                                                    |       |
| Description                                                                                                    |       |
| Management Access Point Host Name/IP 10.32.24.233                                                                                                    |       |
| Direct Routing to Endpoints Enable                                                                                                    |       |
|                                                                                                    |       |

In the Security Module section, enter the following values:

| • SIP Entity IP Address: | Should be filled in automatically based on the SIP Entity |
|--------------------------|-----------------------------------------------------------|
|                          | Name. Otherwise, enter IP address of Session Manager      |
|                          | signaling interface.                                      |
| • Network Mask:          | Enter the network mask corresponding to the IP address of |
|                          | Session Manager.                                          |
| • Default Gateway:       | Enter the IP address of the default gateway for Session   |
| -                        | Manager.                                                  |

Use default values for the remaining fields. Click **Save** (not shown) to add this Session Manager. The screen below shows the remaining Session Manager values used for the compliance test.

| Security Module 💌     |               |
|-----------------------|---------------|
| SIP Entity IP Address | 10.32.24.235  |
| Network Mask          | 255.255.255.0 |
| Default Gateway       | 10.32.24.1    |
| Call Control PHB      | 46            |
| QOS Priority          | 6             |
| Speed & Duplex        | Auto          |
| VLAN ID               |               |

# 7. Configure Acme Packet 3800 Net-Net Session Border Controller

The following sections describe the provisioning of the Acme Packet 3800 Net-Net SBC. Only the Acme Packet provisioning required for the reference configuration is described in these Application Notes. The resulting SBC configuration file is shown in **Appendix A**.

The Acme Packet SBC was configured using the Acme Packet CLI via a serial console port connection. An IP remote connection to a management port is also supported. The following are the generic steps for configuring various elements.

- 1. Log in with the appropriate credentials.
- 2. Enable the Superuser mode by entering **enable** and the appropriate password (prompt will end with #).
- 3. In Superuser mode, type **configure terminal** and press <ENTER>. The prompt will change to (configure)#.
- 4. Type the name of the element that will be configured (e.g., session-router).
- 5. Type the name of the sub-element, if any (e.g., session-agent).
- 6. Type the name of the parameter followed by its value (e.g., **ip-address**).
- 7. Type done.
- 8. Type **exit** to return to the previous menu.
- 9. Repeat steps 4-8 to configure all the elements. When finished, exit from the configuration mode by typing **exit** until returned to the Superuser prompt.
- 10. Type **save-configuration** to save the configuration.
- 11. Type activate-configuration to activate the configuration.

Once the provisioning is complete, the configuration may be verified by entering the **show running-config** command.

## 7.1. Physical Interfaces

This section defines the physical interfaces to the private enterprise and public networks.

#### 7.1.1. Public Interface

Create a phy-interface to the public side of the Acme.

- 1. Enter system → phy-interface
- 2. Enter name  $\rightarrow$  s0p0
- 3. Enter operation-type  $\rightarrow$  Media
- 4. Enter **port**  $\rightarrow$  0
- 5. Enter slot  $\rightarrow 0$
- 6. Enter duplex-mode  $\rightarrow$  FULL
- 7. Enter speed  $\rightarrow$  100
- 8. Enter **done**
- 9. Enter exit

### 7.1.2. Private Interface

Create a phy-interface to the private enterprise side of the Acme.

- 1. Enter system → phy-interface
- 2. Enter name  $\rightarrow$  s1p0
- 3. Enter operation-type  $\rightarrow$  Media
- 4. Enter **port**  $\rightarrow$  **0**
- 5. Enter slot  $\rightarrow 1$
- 6. virtual-mac  $\rightarrow$  00:08:25:a0:f4:8a

Virtual MAC addresses are assigned based on the MAC address assigned to the Acme. This MAC address is found by entering the command  $\rightarrow$  **show prom-info mainboard** (e.g. **00 08 25 a0 fa 80**). To define a virtual MAC address, replace the last digit with 8 thru f.

- 7. Enter duplex-mode  $\rightarrow$  FULL
- 8. Enter speed  $\rightarrow$  100
- 9. Enter done
- 10. Enter exit

## 7.2. Network Interfaces

This section defines the network interfaces to the private enterprise and public IP networks.

#### 7.2.1. Public Interface

Create a network-interface to the public side of the Acme. The compliance test was performed with a direct Internet connection to the service using the settings below.

- 1. Enter system → network-interface
- 2. Enter name  $\rightarrow$  s0p0
- 3. Enter ip-address  $\rightarrow$  10.3.3.225
- 4. Enter netmask  $\rightarrow$  255.255.255.224
- 5. Enter gateway  $\rightarrow$  10.3.3.254
- 6. Enter dns-ip-primary  $\rightarrow$  10.3.184.199
- 7. Enter hip-ip-list  $\rightarrow$  10.3.3.225
- 8. Enter icmp-ip-list  $\rightarrow$  10.3.3.225
- 9. Enter done
- 10. Enter exit

#### 7.2.2. Private Interface

Create a network-interface to the private enterprise side of the Acme.

- 1. Enter system  $\rightarrow$  network-interface
- 2. Enter name  $\rightarrow$  s1p0
- 3. Enter ip-address  $\rightarrow$  10.32.128.13
- 4. Enter **netmask**  $\rightarrow$  255.255.255.0
- 5. Enter gateway  $\rightarrow$  10.32.128.254
- 6. Enter hip-ip-list  $\rightarrow$  10.32.128.13

- 7. Enter icmp-ip-list  $\rightarrow$  10.32.128.13
- 8. Enter **done**
- 9. Enter exit

## 7.3. Realms

Realms are used as a basis for determining egress and ingress associations between physical and network interfaces as well as applying header manipulation such as NAT.

## 7.3.1. Outside Realm

Create a realm for the external network.

- 1. Enter media-manager → realm-config
- 2. Enter identifier  $\rightarrow$  EXTERNAL
- 3. Enter **network-interfaces**  $\rightarrow$  **s0p0:0**
- 4. Enter **done**
- 5. Enter exit

#### 7.3.2. Inside Realm

Create a realm for the internal network.

- 1. Enter media-manager → realm-config
- 2. Enter identifier  $\rightarrow$  INTERNAL2
- 3. Enter **network-interfaces** → **s1p0:0**
- 4. Enter **done**
- 5. Enter exit

## 7.4. Steering-Pools

Steering pools define sets of ports that are used for steering media flows thru the 3800 Net-Net SBC.

## 7.4.1. Outside Steering-Pool

Create a steering-pool for the outside network. The start-port and end-port values should specify a range acceptable to the service provider. For the compliance test, no specific range was specified by the service provider, so the start and end ports shown below were chosen arbitrarily.

- 1. Enter media-manager  $\rightarrow$  steering-pool
- 2. Enter ip-address  $\rightarrow$  10.3.3.225
- 3. Enter start-port  $\rightarrow$  49152
- 4. Enter end-port  $\rightarrow$  65535
- 5. Enter realm-id  $\rightarrow$  EXTERNAL
- 6. Enter **done**
- 7. Enter exit

## 7.4.2. Inside Steering-Pool

Create a steering-pool for the inside network. The start-port and end-port values should specify a range acceptable to the internal enterprise network and include the port range used by Communication Manager. For the compliance test, a wide range was selected that included the default port range that Communication Manager uses and shown on the ip-network-region form in **Section 5.6**.

- 1. Enter **media-manager** → **steering-pool**
- 2. Enter ip-address  $\rightarrow$  10.32.128.13
- 3. Enter start-port  $\rightarrow$  2048
- 4. Enter end-port  $\rightarrow$  65535
- 5. Enter realm-id  $\rightarrow$  INTERNAL2
- 6. Enter **done**
- 7. Enter exit

## 7.5. Media-Manager

Verify that the media-manager process is enabled.

- 1. Enter media-manager → media-manager
- 2. Enter select → show Verify that the media-manager state is enabled. If not, perform steps 3 -5.
- 3. Enter state  $\rightarrow$  enabled
- 4. Enter **done**
- 5. Enter exit

## 7.6. SIP Configuration

This command sets the values for the 3800 Net-Net SBC SIP operating parameters. The homerealm is the internal default realm for the 3800 Net-Net SBC and the egress-realm is the realm that will be used to send a request if a realm is not specified elsewhere. If the egress-realm is blank, the home-realm is used instead.

- 1. Enter session-router → sip-config
- 2. Enter state  $\rightarrow$  enabled
- 3. Enter operation-mode  $\rightarrow$  dialog
- 4. Enter home-realm-id  $\rightarrow$  INTERNAL2
- 5. Enter **egress-realm-id** →
- 6. Enter **nat-mode** → **Public**
- 7. Enter **done**
- 8. Enter exit

## 7.7. SIP Interfaces

The SIP interface defines the SIP signaling interface (IP address and port) on the 3800 Net-Net SBC.

#### 7.7.1. Outside SIP Interface

Create a sip-interface for the outside network.

- 1. Enter session-router  $\rightarrow$  sip-interface
- 2. Enter state  $\rightarrow$  enabled
- 3. Enter realm-id  $\rightarrow$  EXTERNAL
- 4. Enter sip-port
  - a. Enter address  $\rightarrow$  10.3.3.225
  - b. Enter **port** → **5060**
  - c. Enter transport-protocol  $\rightarrow$  UDP
  - d. Enter allow-anonymous → agents-only
  - e. Enter done
  - f. Enter exit
- 5. Enter stop-recurse  $\rightarrow$  401,407
- 6. Enter **done**
- 7. Enter exit

#### 7.7.2. Inside SIP Interface

Create a sip-interface for the inside network.

- 1. Enter session-router  $\rightarrow$  sip-interface
- 2. Enter state  $\rightarrow$  enabled
- 3. Enter realm-id  $\rightarrow$  INTERNAL2
- 4. Enter sip-port
  - a. Enter address → 10.32.128.13
  - b. Enter **port** → 5060
  - c. Enter transport-protocol  $\rightarrow$  TCP
  - d. Enter allow-anonymous → all
  - e. Enter done
  - f. Enter exit
- 5. Enter stop-recurse  $\rightarrow$  401,407
- 6. Enter **done**
- 7. Enter exit

## 7.8. Session-Agents

A session-agent defines an internal "next hop" signaling entity for the SIP traffic. A realm is associated with a session-agent to identify sessions coming from or going to the session-agent. A session-agent is defined for the service provider (outside) and Session Manager (inside). SIP header manipulations can be applied to the session-agent level.

## 7.8.1. Outside Session-Agent

Create a session-agent for the outside network.

- 1. Enter session-router  $\rightarrow$  session-agent
- 2. Enter hostname  $\rightarrow$  10.2.2.66

| CTM; Reviewed: | Solution & Interoperability Test Lab Application Notes |
|----------------|--------------------------------------------------------|
| SPOC 4/5/2012  | ©2012 Avaya Inc. All Rights Reserved.                  |

- 3. Enter ip-address  $\rightarrow$  10.2.2.66
- 4. Enter **port**  $\rightarrow$  **5060**
- 5. Enter state  $\rightarrow$  enabled
- 6. Enter app-protocol  $\rightarrow$  SIP
- 7. Enter transport-method  $\rightarrow$  UDP
- 8. Enter realm-id  $\rightarrow$  EXTERNAL
- 9. Enter description  $\rightarrow$  TELUS
- 10. Enter **ping-method** → **OPTIONS;hops=0**
- 11. Enter **ping-interval**  $\rightarrow$  60
- 12. Enter **ping-send-mode** → **keep-alive**
- 13. Enter in-manipulationid →
- 14. Enter out-manipulationid → outManToSP
- 15. Enter done
- 16. Enter exit

#### 7.8.2. Inside Session-Agent

Create a session-agent for the inside network.

- 1. Enter session-router  $\rightarrow$  session-agent
- 2. Enter hostname → 10.32.24.235
- 3. Enter ip-address  $\rightarrow$  10.32.24.235
- 4. Enter port  $\rightarrow$  5060
- 5. Enter state → enabled
- 6. Enter **app-protocol**  $\rightarrow$  **SIP**
- 7. Enter transport-method  $\rightarrow$  StaticTCP
- 8. Enter realm-id  $\rightarrow$  INTERNAL2
- 9. Enter description  $\rightarrow$  SM\_SPenv
- 10. Enter **ping-method** →
- 11. Enter **ping-interval**  $\rightarrow$  **0**
- 12. Enter **ping-send-mode** → **keep-alive**
- 13. Enter in-manipulationid → inManFromSM
- 14. Enter done
- 15. Enter exit

## 7.9. Local Policies

Local policies allow SIP requests from the **INTERNAL2** realm to be routed to the service provider session agent in the **EXTERNAL** realm (and vice-versa).

#### 7.9.1. INTERNAL2 to EXTERNAL

Create a local-policy for the **INSIDE** realm.

- 1. Enter session-router  $\rightarrow$  local-policy
- 2. Enter from-address  $\rightarrow *$
- 3. Enter **to-address**  $\rightarrow$  \*
- 4. Enter source-realm  $\rightarrow$  INTERNAL2

- 5. Enter state  $\rightarrow$  enabled
- 6. Enter policy-attributes
  - a. Enter **next-hop**  $\rightarrow$  **10.2.2.66**
  - b. Enter realm → EXTERNAL
  - c. Enter terminate-recursion  $\rightarrow$  enabled
  - d. Enter app-protocol  $\rightarrow$  SIP
  - e. Enter state  $\rightarrow$  enabled
  - f. Enter **done**
  - g. Enter exit
- 7. Enter **done**
- 8. Enter exit

## 7.9.2. EXTERNAL to INTERNAL2

Create a local-policy for the **EXTERNAL** realm.

- 1. Enter session-router  $\rightarrow$  local-policy
- 2. Enter from-address  $\rightarrow *$
- 3. Enter to-address  $\rightarrow$  \*
- 4. Enter source-realm  $\rightarrow$  EXTERNAL
- 5. Enter state  $\rightarrow$  enabled
- 6. Enter policy-attributes
  - a. Enter **next-hop**  $\rightarrow$  10.32.24.235
  - b. Enter realm → INTERNAL2
  - c. Enter terminate-recursion  $\rightarrow$  enabled
  - d. Enter app-protocol  $\rightarrow$  SIP
  - e. Enter state  $\rightarrow$  enabled
  - f. Enter **done**
  - g. Enter exit
- 7. Enter done
- 8. Enter exit

## 7.10. SIP Manipulations

SIP manipulation specifies rules for manipulating the contents of specified SIP headers. Two separate sets of SIP manipulations were required for the compliance test listed below.

- inManFromSM A set of SIP header manipulation rules (HMRs) on traffic from • Session Manager to the SBC.
- outManToSP A set of SIP header manipulation rules on traffic from the SBC to service provider (TELUS).

## 7.10.1. Session Manager to SBC

The following set of SIP HMRs is applied to traffic from the Session Manager to the SBC. In some call flows the user part of the SIP Contact header received from the Session Manager was not passed unaltered to the public side of the SBC. To correct this, the user part of the Contact header is stored when received from the Session Manager and used to create a temporary header

| CTM; Reviewed: | Solution & Interoperability Test Lab Application Notes | 51 of 82        |
|----------------|--------------------------------------------------------|-----------------|
| SPOC 4/5/2012  | ©2012 Avaya Inc. All Rights Reserved.                  | TelusCM5SM6Acme |

called X-Contact that will be deleted on the outbound (public) side of the SBC. The information contained in the X-Contact header will be used to recreate the proper Contact header on the public side of the SBC as shown in **Sections 7.10.3.8** and **7.10.3.9**.

To create this set of SIP HMRs:

- 1. Enter session-router  $\rightarrow$  sip-manipulation
- 2. Enter name  $\rightarrow$  inManFromSM
- 3. Enter description → "Inbound SIP HMRs From SM"
- 4. Proceed to the following sections. Once all sections are completed then proceed with **Steps 5** and **6** below.
- 5. Enter **done**
- 6. Enter exit

#### 7.10.1.1 Store Contact

This rule stores the user part of the incoming Contact header.

- 1. Enter header-rule
- 2. Enter name  $\rightarrow$  strcon
- 3. Enter header-name → Contact
- 4. Enter action  $\rightarrow$  manipulate
- 5. Enter comparison-type  $\rightarrow$  case-sensitive
- 6. Enter **msg-type**  $\rightarrow$  request
- 7. Enter **methods** → **INVITE,UPDATE**
- 8. Enter element-rule
  - a. Enter name → strval
  - b. Enter type  $\rightarrow$  uri-user
  - c. Enter action  $\rightarrow$  store
  - d. Enter match-val-type  $\rightarrow$  any
  - e. Enter comparison-type  $\rightarrow$  case-sensitive
  - f. Enter match-value  $\rightarrow$  (.\*)
  - g. Enter done
  - h. Enter exit
- 9. Enter **done**
- 10. Enter exit

#### 7.10.1.2 Create X-Contact

This rule creates a temporary header called X-Contact containing only the user part of the incoming Contact header as stored by the rule defined in the previous section.

- 1. Enter header-rule
- 2. Enter name → addXcontact
- 3. Enter header-name → X-Contact
- 4. Enter action  $\rightarrow$  add
- 5. Enter **comparison-type** → **pattern-rule**

- 6. Enter **msg-type**  $\rightarrow$  request
- 7. Enter methods  $\rightarrow$  INVITE,UPDATE
- 8. Enter element-rule
  - a. Enter name  $\rightarrow$  addX
  - b. Enter **type → header-value**
  - c. Enter action  $\rightarrow$  replace
  - d. Enter match-val-type → any
  - e. Enter **comparison-type** → **pattern-rule**
  - f. Enter new-value → \$strcon.\$strval.\$0
  - g. Enter done
  - h. Enter exit
- 9. Enter **done**
- 10. Enter exit

#### 7.10.2. SBC to TELUS

The following set of SIP HMRs is applied to traffic from the SBC to TELUS.

To create this set of SIP HMRs:

- 1. Enter session-router  $\rightarrow$  sip-manipulation
- 2. Enter name → outManFromSP
- 3. Enter description → "outbound SIP HMRs From SP"
- 4. Proceed to the following sections. Once all sections are completed then proceed with **Steps 5** and **6** below.
- 5. Enter done
- 6. Enter exit

#### 7.10.2.1 Change Host of the To Header

This rule replaces the host part of the To header with the service provider's IP address. A similar manipulation is performed on the Request-URI by the Session Manager. The Request-URI could have also been manipulated by the SBC.

- 1. Enter header-rule
- 2. Enter **name**  $\rightarrow$  **manipTo**
- 3. Enter header-name  $\rightarrow$  To
- 4. Enter action → manipulate
- 5. Enter **comparison-type** → **pattern-rule**
- 6. Enter **msg-type**  $\rightarrow$  request
- 7. Enter element-rule
  - a. Enter **name** → **chgToHost**
  - b. Enter **type**  $\rightarrow$  **uri-host**
  - c. Enter action  $\rightarrow$  replace
  - d. Enter match-val-type  $\rightarrow$  any
  - e. Enter comparison-type  $\rightarrow$  case-sensitive
  - f. Enter **new-value**  $\rightarrow$  **\$REMOTE\_IP**

- g. Enter done
- h. Enter exit
- 8. Enter done
- 9. Enter exit

## 7.10.2.2 Change Host of the From Header

This rule replaces the host part of the From header with the public IP address of the SBC.

- 1. Enter header-rule
- 2. Enter name → manipFrom
- 3. Enter header-name → From
- 4. Enter action → manipulate
- 5. Enter comparison-type  $\rightarrow$  case-sensitive
- 6. Enter msg-type → request
- 7. Enter element-rule
  - a. Enter name → From
  - b. Enter **type**  $\rightarrow$  **uri-host**
  - c. Enter action  $\rightarrow$  replace
  - d. Enter match-val-type  $\rightarrow$  any
  - e. Enter comparison-type  $\rightarrow$  case-sensitive
  - f. Enter new-value  $\rightarrow$  \$LOCAL\_IP
  - g. Enter done
  - h. Enter exit
- 8. Enter done
- 9. Enter exit

#### 7.10.2.3 Change Host of the History Info Header

This rule replaces the host part of the History-Info header with the public IP address of the SBC.

- 1. Enter header-rule
- 2. Enter name → manipHistInfo
- 3. Enter header-name → History-Info
- 4. Enter **action**  $\rightarrow$  **manipulate**
- 5. Enter comparison-type  $\rightarrow$  case-sensitive
- 6. Enter **msg-type**  $\rightarrow$  request
- 7. Enter element-rule
  - a. Enter **name** → **HistoryInfo**
  - b. Enter **type**  $\rightarrow$  **uri-host**
  - c. Enter action  $\rightarrow$  replace
  - d. Enter match-val-type  $\rightarrow$  any
  - e. Enter comparison-type  $\rightarrow$  case-sensitive
  - f. Enter new-value  $\rightarrow$  \$LOCAL\_IP
  - g. Enter done
  - h. Enter exit
- 8. Enter done

9. Enter exit

#### 7.10.2.4 Change Host of the PAI Header

This rule replaces the host part of the P-Asserted-Identity header with the public IP address of the SBC.

- 1. Enter header-rule
- 2. Enter name → manipPAI
- 3. Enter header-name → P-Asserted-Identity
- 4. Enter action  $\rightarrow$  manipulate
- 5. Enter comparison-type  $\rightarrow$  case-sensitive
- 6. Enter **msg-type**  $\rightarrow$  request
- 7. Enter element-rule
  - a. Enter name → Pai
  - b. Enter **type** → **uri-host**
  - c. Enter action  $\rightarrow$  replace
  - d. Enter match-val-type → any
  - e. Enter comparison-type  $\rightarrow$  case-sensitive
  - f. Enter new-value  $\rightarrow$  \$LOCAL\_IP
  - g. Enter **done**
  - h. Enter exit
- 8. Enter **done**
- 9. Enter exit

#### 7.10.2.5 Change Host of the Diversion Header

This rule replaces the host part of the Diversion header with the public IP address of the SBC.

- 1. Enter header-rule
- 2. Enter name  $\rightarrow$  manipDiversion
- 3. Enter header-name → Diversion
- 4. Enter action  $\rightarrow$  manipulate
- 5. Enter comparison-type  $\rightarrow$  case-sensitive
- 6. Enter **msg-type**  $\rightarrow$  request
- 7. Enter element-rule
  - a. Enter name → Diversion
  - b. Enter **type** → **uri-host**
  - c. Enter action  $\rightarrow$  replace
  - d. Enter match-val-type  $\rightarrow$  any
  - e. Enter comparison-type  $\rightarrow$  case-sensitive
  - f. Enter new-value  $\rightarrow$  \$LOCAL\_IP
  - g. Enter done
  - h. Enter exit
- 8. Enter **done**
- 9. Enter exit

#### 7.10.2.6 Change Host of the Refer-To Header

This rule replaces the host part of the Refer-To header with the service provider's IP address.

- 1. Enter header-rule
- 2. Enter name → manipRefer
- 3. Enter header-name → Refer-To
- 4. Enter action → manipulate
- 5. Enter comparison-type  $\rightarrow$  case-sensitive
- 6. Enter **msg-type**  $\rightarrow$  request
- 7. Enter element-rule
  - a. Enter **name** → **chgHostRefer**
  - b. Enter type  $\rightarrow$  uri-host
  - c. Enter action  $\rightarrow$  replace
  - d. Enter match-val-type  $\rightarrow$  any
  - e. Enter comparison-type  $\rightarrow$  case-sensitive
  - f. Enter new-value  $\rightarrow$  \$REMOTE\_IP
  - g. Enter done
  - h. Enter exit
- 8. Enter **done**
- 9. Enter exit

#### 7.10.2.7 Store X-Contact Header

This rule stores the contents of the X-Contact header so it can be used later. The X-Contact header contains only the user part of the Contact header as it was originally received from the Session Manager as described in **Section 7.10.1**.

- 1. Enter header-rule
- 2. Enter name  $\rightarrow$  storexcontact
- 3. Enter header-name  $\rightarrow$  X-Contact
- 4. Enter **action**  $\rightarrow$  **manipulate**
- 5. Enter comparison-type  $\rightarrow$  case-sensitive
- 6. Enter **msg-type**  $\rightarrow$  request
- 7. Enter methods  $\rightarrow$  INVITE,UPDATE
- 8. Enter element-rule
  - a. Enter **name** → **storexcontact**
  - b. Enter type → header-value
  - c. Enter action  $\rightarrow$  store
  - d. Enter match-val-type  $\rightarrow$  any
  - e. Enter **comparison-type** → **case-sensitive**
  - f. Enter match-value  $\rightarrow$  (.\*)
  - g. Enter done
  - h. Enter exit
- 9. Enter **done**
- 10. Enter exit

#### 7.10.2.8 Replace Contact Header

This rule uses the data stored from the X-Contact header to overwrite the user part of the outbound Contact header.

- 1. Enter header-rule
- 2. Enter name  $\rightarrow$  replacecontact
- 3. Enter header-name  $\rightarrow$  Contact
- 4. Enter action  $\rightarrow$  manipulate
- 5. Enter **comparison-type** → **pattern-rule**
- 6. Enter **msg-type**  $\rightarrow$  request
- 7. Enter methods → INVITE, UPDATE
- 8. Enter element-rule
  - a. Enter name  $\rightarrow$  replacecontact
  - b. Enter type  $\rightarrow$  uri-user
  - c. Enter action  $\rightarrow$  replace
  - d. Enter match-val-type  $\rightarrow$  any
  - e. Enter comparison-type → pattern-rule
  - f. Enter match-value  $\rightarrow$  (.\*)
  - g. Enter new-value \$storexcontact.\$storexcontact.\$0
  - h. Enter done
  - i. Enter exit
- 9. Enter **done**
- 10. Enter exit

#### 7.10.2.9 Delete X-Contact Header

This rule deletes the temporary X-Contact header before sending the message to the service provider.

- 1. Enter header-rule
- 2. Enter name  $\rightarrow$  delxcontact
- 3. Enter header-name  $\rightarrow$  X-Contact
- 4. Enter action  $\rightarrow$  delete
- 5. Enter **comparison-type** → **pattern-rule**
- 6. Enter **msg-type**  $\rightarrow$  request
- 7. Enter methods → INVITE,UPDATE
- 8. Enter **done**
- 9. Enter exit

#### 7.10.2.10 Delete P-Location Header

This rule deletes the P-Location header. This header is not used by the service provider and it may contain internal IP addresses which should not be shared outside of the enterprise. Thus, the header was removed.

- 1. Enter header-rule
- 2. Enter name  $\rightarrow$  delPloc

- 3. Enter header-name  $\rightarrow$  P-Location
- 4. Enter action  $\rightarrow$  delete
- 5. Enter comparison-type  $\rightarrow$  case-sensitive
- 6. Enter msg-type  $\rightarrow$  any
- 7. Enter **methods**  $\rightarrow$
- 8. Enter **done**
- 9. Enter exit

#### 7.10.2.11 Delete Alert-Info Header

This rule deletes the Alert-Info header. This header is not used by the service provider and it may contain internal IP addresses which should not be shared outside of the enterprise. Thus, the header was removed.

- 1. Enter header-rule
- 2. Enter name  $\rightarrow$  delAlert
- 3. Enter header-name → Alert-Info
- 4. Enter **action**  $\rightarrow$  **delete**
- 5. Enter comparison-type  $\rightarrow$  case-sensitive
- 6. Enter **msg-type**  $\rightarrow$  **any**
- 7. Enter **methods**  $\rightarrow$
- 8. Enter **done**
- 9. Enter exit

#### 7.10.2.12 Store Diversion Header User and Display Name

This rule stores the user and the display name parts of the Diversion header to be used in the next section to modify the PAI header. This is necessary to complete calls from the PSTN which are redirected back to the PSTN. See **Section 2.2** for more details.

- 1. Enter header-rule
- 2. Enter name → strDivNum
- 3. Enter header-name → Diversion
- 4. Enter **action** → **manipulate**
- 5. Enter comparison-type  $\rightarrow$  case-sensitive
- 6. Enter **msg-type**  $\rightarrow$  request
- 7. Enter **methods**  $\rightarrow$  **INVITE**
- 8. Enter element-rule
  - a. Enter name → strval
  - b. Enter **type** → **uri-user**
  - c. Enter action → store
  - d. Enter match-val-type → any
  - e. Enter **comparison-type** → **case-sensitive**
  - f. Enter match-value  $\rightarrow$  (.\*)
  - g. Enter done
  - h. Enter exit
- 9. Enter element-rule

- a. Enter **name** → **strDisName**
- b. Enter **type** → **uri-display**
- c. Enter **action** → **store**
- d. Enter match-val-type → any
- e. Enter comparison-type  $\rightarrow$  case-sensitive
- f. Enter match-value  $\rightarrow$  (.\*)
- g. Enter done
- h. Enter exit
- 10. Enter **done**
- 11. Enter exit

#### 7.10.2.13 Modify PAI Header with Diversion Header Information

This rule modifies the user and the display name parts of the PAI header using the information stored from the Diversion header in the last section. It only modifies the PAI in the INVITE message if the Diversion header is present. This is determined by checking if any value was stored for the Diversion user from the previous rule. This rule is necessary to complete calls from the PSTN which are redirected back to the PSTN. See **Section 2.2** for more details.

- 1. Enter header-rule
- 2. Enter name → chgPAIuser
- 3. Enter header-name  $\rightarrow$  P-Asserted-Identity
- 4. Enter action  $\rightarrow$  manipulate
- 5. Enter **comparison-type** → **boolean**
- 6. Enter **msg-type**  $\rightarrow$  request
- 7. Enter **methods**  $\rightarrow$  **INVITE**
- 8. Enter match-value → \$strDivNum.\$strval.\$0
- 9. Enter element-rule
  - a. Enter **name** → **chgUserFromDiv**
  - b. Enter **type**  $\rightarrow$  **uri-user**
  - c. Enter action  $\rightarrow$  replace
  - d. Enter match-val-type → any
  - e. Enter comparison-type  $\rightarrow$  pattern-rule
  - f. Enter match-value  $\rightarrow$  (.\*)
  - g. Enter new-value → \$strDivNum.\$strval.\$0
  - h. Enter **done**
  - i. Enter exit
- 10. Enter element-rule
  - a. Enter **name** → **chgDispName**
  - b. Enter type  $\rightarrow$  uri-display
  - c. Enter action  $\rightarrow$  replace
  - d. Enter match-val-type  $\rightarrow$  any
  - e. Enter comparison-type  $\rightarrow$  pattern-rule
  - f. Enter match-value  $\rightarrow$  (.\*)
  - g. Enter \$strDivNum.\$strDisName.\$0
  - h. Enter **done**

- i. Enter exit
- 11. Enter **done**
- 12. Enter exit

#### 7.10.2.14 Delete Diversion Header

This rule deletes the Diversion header. The Diversion header is no longer needed once the PAI has been modified. It may also cause unexpected behavior if forwarded on to the TELUS network.

- 1. Enter header-rule
- 2. Enter name  $\rightarrow$  delDiv
- 3. Enter header-name → Diversion
- 4. Enter action  $\rightarrow$  delete
- 5. Enter comparison-type  $\rightarrow$  case-sensitive
- 6. Enter **msg-type**  $\rightarrow$  **any**
- 7. Enter **methods**  $\rightarrow$
- 8. Enter **done**
- 9. Enter exit

#### 7.10.2.15 Modify Max-Forwards in OPTIONS message

This rule changes the value of the Max-Forward header to zero in the OPTIONS message. A Max-Forwards value of zero is a requirement of the TELUS network. See Section 2.2 for more details.

- 1. Enter header-rule
- 2. Enter name → OptZeroMaxFwd
- 3. Enter header-name → Max-Forwards
- 4. Enter **action**  $\rightarrow$  **manipulate**
- 5. Enter comparison-type  $\rightarrow$  case-sensitive
- 6. Enter **msg-type**  $\rightarrow$  request
- 7. Enter **methods**  $\rightarrow$  **OPTIONS** 
  - a. Enter element-rule
  - b. Enter name → zeroMaxFwd
  - c. Enter type  $\rightarrow$  header-value
  - d. Enter action  $\rightarrow$  replace
  - e. Enter match-val-type → any
  - f. Enter comparison-type  $\rightarrow$  case-sensitive
  - g. Enter **match-value** →
  - h. Enter **new-value**  $\rightarrow$  **0**
  - i. Enter done
  - j. Enter exit
- 8. Enter **done**
- 9. Enter exit

# 8. TELUS SIP Trunking Configuration

TELUS is responsible for the network configuration of the TELUS SIP Trunking service. TELUS will require that the customer provide the public IP address used to reach the 3800 Net-Net SBC at the edge of the enterprise. TELUS will provide the IP address of the TELUS SIP proxy/SBC, IP addresses of media sources and Direct Inward Dialed (DID) numbers assigned to the enterprise. This information is used to complete the Communication Manager, Session Manager, and the SBC configuration discussed in the previous sections.

The configuration between TELUS and the enterprise is a static configuration. There is no registration of the SIP trunk or enterprise users to the TELUS network.

# 9. Verification Steps

This section provides verification steps that may be performed in the field to verify that the solution is configured properly. This section also provides a list of useful troubleshooting commands that can be used to troubleshoot the solution.

Verification Steps:

- 1. Verify that endpoints at the enterprise site can place calls to the PSTN and that the call remains active for more than 35 seconds. This time period is included to verify that proper routing of the SIP messaging has satisfied SIP protocol timers.
- 2. Verify that endpoints at the enterprise site can receive calls from the PSTN and that the call can remain active for more than 35 seconds.
- 3. Verify that the user on the PSTN can end an active call by hanging up.
- 4. Verify that an endpoint at the enterprise site can end an active call by hanging up.

Troubleshooting:

- 1. Communication Manager:
  - **list trace station** <extension number> Traces calls to and from a specific station.
  - **list trace tac** <trunk access code number> Trace calls over a specific trunk group.
  - **status station** <extension number> Displays signaling and media information for an active call on a specific station.
  - **status trunk** <trunk access code number> Displays trunk group information.
  - **status trunk** <trunk access code number/channel number> Displays signaling and media information for an active trunk channel.
- 2. Session Manager:
  - Call Routing Test The Call Routing Test verifies the routing for a particular source and destination. To run the routing test, navigate to Elements → Session Manager → System Tools → Call Routing Test. Enter the requested data to run the test.

## 10. Conclusion

These Application Notes describe the configuration necessary to connect Avaya Aura® Communication Manager, Avaya Aura® Session Manager and Acme Packet 3800 Net-Net Session Border Controller to TELUS SIP Trunking. This solution successfully passed compliance testing via the Avaya DevConnect Program. Please refer to Section 2.2 for any exceptions or workarounds.

# 11. References

This section references the documentation relevant to these Application Notes. Additional Avaya product documentation is available at <u>http://support.avaya.com</u>.

- [1] Installing and Configuring Avaya Aura® System Platform, Release 6.0.3, February 2011.
- [2] Administering Avaya Aura® System Platform, Release 6.0.3, February 2011.
- [3] Administering Avaya Aura® Communication Manager, May 2009, Document Number 03-300509.
- [4] Avaya Aura® Communication Manager Feature Description and Implementation, May 2009, Document Number 555-245-205.
- [5] Installing and Upgrading Avaya Aura® System Manager, Release 6.1, November 2010.
- [6] Administering Avaya Aura® System Manager, Release 6.1, November 2010.
- [7] *Installing and Configuring Avaya Aura*® *Session Manager*, Release 6.1, April 2011, Document Number 03-603473.
- [8] *Administering Avaya Aura*® *Session Manager*, Release 6.1, October 2011, Document Number 03-603324.
- [9] *Avaya 1600 Series IP Deskphones Administrator Guide Release Release 1.3.x*, May 2010, Document Number 16-601443.
- [10] *4600 Series IP Telephone LAN Administrator Guide*, October 2007, Document Number 555-233-507.
- [11] Avaya one-X® Deskphone Edition for 9600 Series IP Telephones Administrator Guide, November 2009, Document Number 16-300698.
- [12] Administering Avaya one-X® Communicator, July 2011.
- [13] RFC 3261 SIP: Session Initiation Protocol, http://www.ietf.org/
- [14] RFC 2833 RTP Payload for DTMF Digits, Telephony Tones and Telephony Signals, <u>http://www.ietf.org/</u>

# Appendix A: Acme Packet 3800 Net-Net SBC Configuration File

| host-routes |                     |                         |
|-------------|---------------------|-------------------------|
| des         | t-network           | 10.1.2.0                |
| net         | mask                | 255.255.255.0           |
| gat         | eway                | 10.32.128.254           |
| des         | cription            |                         |
| las         | t-modified-by       | admin@192.168.168.37    |
| las         | t-modified-date     | 2011-10-27 16:57:53     |
| host-route  | es                  |                         |
| des         | t-network           | 10.32.0.0               |
| net         | mask                | 255.255.0.0             |
| gat         | eway                | 10.32.128.254           |
| des         | cription            | DevConnectLAN           |
|             | t-modified-by       | admin@135.11.141.118    |
| las         | t-modified-date     | 2010-08-05 15:25:58     |
| host-route  | s                   |                         |
| des         | t-network           | 192.168.0.0             |
| net         | mask                | 255.255.0.0             |
| gat         | eway                | 10.32.128.254           |
| 2           | cription            | Route to remote testers |
|             | t-modified-by       | admin@192.168.168.37    |
|             | t-modified-date     | 2011-09-10 10:50:25     |
| local-pol:  |                     |                         |
|             | m-address           |                         |
|             |                     | *                       |
| to-         | address             |                         |
| 60          | adaress             | *                       |
| 5011        | rce-realm           |                         |
| 500         |                     | INTERNAL2               |
| des         | cription            |                         |
|             | ivate-time          | N/A                     |
|             | ctivate-time        | N/A                     |
| sta         |                     | enabled                 |
|             | icy-priority        | none                    |
|             | t-modified-by       | admin@192.168.168.37    |
|             | t-modified-date     | 2011-12-19 13:06:16     |
|             | icy-attribute       | 2011 12 19 13:00:10     |
| POT         | next-hop            | 10.2.2.66               |
|             | realm               | EXTERNAL                |
|             | action              | none                    |
|             | terminate-recursion | enabled                 |
|             | carrier             | CHADICA                 |
|             | start-time          | 0000                    |
|             | end-time            | 2400                    |
|             | days-of-week        | U-S                     |
|             | cost                | 0                       |
|             |                     | SIP                     |
|             | app-protocol        |                         |
|             | state<br>methods    | enabled                 |
|             |                     |                         |
|             | media-profiles      | aingle                  |
|             | lookup              | single                  |
|             | next-key            | disabled                |
|             | eloc-str-lkup       | utsabled                |
|             | eloc-str-match      |                         |
| local-pol:  | -                   |                         |
| ITC         | m-address           | *                       |
|             |                     | ^                       |

```
to-address
      source-realm
      description
      activate-time
                                    N/A
      deactivate-time
                                    N/A
      state
      policy-priority
                                   none
      last-modified-by
      last-modified-date
      policy-attribute
            next-hop
            realm
            action
            terminate-recursion
            carrier
            start-time
            end-time
            days-of-week
            cost
            app-protocol
            state
            methods
            media-profiles
            lookup
            next-key
            eloc-str-lkup
            eloc-str-match
media-manager
      state
      latching
      flow-time-limit
      initial-guard-timer
                                   300
      subsq-guard-timer
                                    300
      tcp-flow-time-limit
      tcp-initial-guard-timer
                                    300
      tcp-subsq-guard-timer
                                    300
      tcp-number-of-ports-per-flow 2
      hnt-rtcp
      algd-log-level
      mbcd-log-level
      red-flow-port
                                   1985
      red-mgcp-port
                                   1986
      red-max-trans
                                   10000
      red-sync-start-time
                                  5000
      red-sync-comp-time
```

EXTERNAL enabled admin@192.168.168.37 2011-10-27 17:17:00 10.32.24.235 INTERNAL2 none enabled 0000 2400 U-S 0 SIP enabled single disabled enabled enabled 86400 86400 disabled NOTICE NOTICE 1000 enabled 10000000 100 30 30 enabled 2000 4000 64000 disabled 32000

CTM; Reviewed: SPOC 4/5/2012

media-policing

tolerance-window

rtcp-rate-limit

anonymous-sdp

arp-msg-bandwidth

rfc2833-timestamp

max-signaling-bandwidth

max-untrusted-signaling min-untrusted-signaling

app-signaling-bandwidth

trap-on-demote-to-deny

min-trusted-allocation deny-allocation

fragment-msg-bandwidth

min-media-allocation

Solution & Interoperability Test Lab Application Notes ©2012 Avaya Inc. All Rights Reserved.

disabled

0

0

0

| default-2833-duration<br>rfc2833-end-pkts-only-for-non- | 100<br>-sig enabled  |
|---------------------------------------------------------|----------------------|
| translate-non-rfc2833-event                             | disabled             |
| media-supervision-traps                                 | disabled             |
| dnsalg-server-failover                                  | disabled             |
| last-modified-by                                        | admin@135.11.141.142 |
| last-modified-date                                      | 2010-06-16 05:40:01  |
| network-interface                                       | 0.0                  |
| name                                                    | s0p0<br>0            |
| sub-port-id<br>description                              | 0                    |
| hostname                                                |                      |
| ip-address                                              | 10.3.3.225           |
| pri-utility-addr                                        |                      |
| sec-utility-addr                                        |                      |
| netmask                                                 | 255.255.255.224      |
| gateway                                                 | 10.3.3.254           |
| sec-gateway                                             |                      |
| gw-heartbeat                                            |                      |
| state                                                   | disabled             |
| heartbeat                                               | 0<br>0               |
| retry-count<br>retry-timeout                            | 1                    |
| health-score                                            | 0                    |
| dns-ip-primary                                          | 10.3.184.199         |
| dns-ip-backup1                                          | 10.3.184.7           |
| dns-ip-backup2                                          |                      |
| dns-domain                                              |                      |
| dns-timeout                                             | 11                   |
| hip-ip-list                                             | 10.3.3.225           |
| ftp-address                                             |                      |
| icmp-address                                            | 10.3.3.225           |
| snmp-address                                            |                      |
| telnet-address<br>ssh-address                           |                      |
| last-modified-by                                        | admin@192.168.168.37 |
| last-modified-date                                      | 2011-09-10 10:08:47  |
| network-interface                                       |                      |
| name                                                    | s1p0                 |
| sub-port-id                                             | 0                    |
| description                                             |                      |
| hostname                                                |                      |
| ip-address                                              | 10.32.128.13         |
| pri-utility-addr                                        |                      |
| sec-utility-addr<br>netmask                             | 255.255.255.0        |
| gateway                                                 | 10.32.128.254        |
| sec-gateway                                             | 10.02.120.201        |
| gw-heartbeat                                            |                      |
| state                                                   | disabled             |
| heartbeat                                               | 0                    |
| retry-count                                             | 0                    |
| retry-timeout                                           | 1                    |
| health-score                                            | 0                    |
| dns-ip-primary                                          |                      |
| dns-ip-backup1<br>dns-ip-backup2                        |                      |
| dhs-domain                                              |                      |
| dns-timeout                                             | 11                   |
| hip-ip-list                                             | 10.32.128.13         |
| ftp-address                                             | 10.32.128.13         |
| icmp-address                                            | 10.32.128.13         |
|                                                         |                      |

CTM; Reviewed: SPOC 4/5/2012 Solution & Interoperability Test Lab Application Notes ©2012 Avaya Inc. All Rights Reserved.

snmp-address telnet-address 10.32.128.13 ssh-address last-modified-by admin@192.168.168.37 2011-11-03 11:42:43 last-modified-date phy-interface name s0p0 Media operation-type port 0 slot 0 virtual-mac admin-state enabled enabled auto-negotiation duplex-mode speed overload-protection disabled last-modified-by admin@console 2011-09-09 19:39:05 last-modified-date phy-interface s1p0 name operation-type Media port 0 slot 1 00:08:25:a0:f4:8a virtual-mac admin-state enabled auto-negotiation enabled duplex-mode FULL speed 100 overload-protection disabled last-modified-by admin@console last-modified-date 2011-09-09 19:38:24 realm-config identifier EXTERNAL description addr-prefix 0.0.0.0 network-interfaces s0p0:0 disabled mm-in-realm mm-in-network enabled mm-same-ip enabled mm-in-system enabled bw-cac-non-mm disabled msm-release disabled disabled generate-UDP-checksum max-bandwidth 0 fallback-bandwidth 0 max-priority-bandwidth 0 0 max-latency 0 max-jitter 0 max-packet-loss observ-window-size Ω parent-realm dns-realm media-policy media-sec-policy in-translationid out-translationid in-manipulationid out-manipulationid manipulation-string manipulation-pattern class-profile

CTM; Reviewed: SPOC 4/5/2012

|        |                             | 2                    |
|--------|-----------------------------|----------------------|
|        | average-rate-limit          | 0                    |
|        | access-control-trust-level  | none                 |
|        | invalid-signal-threshold    | 0                    |
|        | maximum-signal-threshold    | 0                    |
|        | untrusted-signal-threshold  | 0                    |
|        | nat-trust-threshold         | 0                    |
|        | deny-period                 | 30                   |
|        | ext-policy-svr              |                      |
|        | symmetric-latching          | disabled             |
|        | pai-strip                   | disabled             |
|        | trunk-context               |                      |
|        | early-media-allow           |                      |
|        | enforcement-profile         |                      |
|        | additional-prefixes         |                      |
|        | restricted-latching         | none                 |
|        | restriction-mask            | 32                   |
|        | accounting-enable           | enabled              |
|        | user-cac-mode               | none                 |
|        | user-cac-bandwidth          | 0                    |
|        | user-cac-sessions           | 0                    |
|        | icmp-detect-multiplier      | 0                    |
|        | icmp-advertisement-interval | 0                    |
|        | icmp-target-ip              |                      |
|        | monthly-minutes             | 0                    |
|        | net-management-control      | disabled             |
|        | delay-media-update          | disabled             |
|        | refer-call-transfer         | disabled             |
|        | dyn-refer-term              | disabled             |
|        | codec-policy                |                      |
|        | codec-manip-in-realm        | disabled             |
|        | constraint-name             |                      |
|        | call-recording-server-id    |                      |
|        | xnq-state                   | xnq-unknown          |
|        | hairpin-id                  | 0                    |
|        | stun-enable                 | disabled             |
|        | stun-server-ip              | 0.0.0.0              |
|        | stun-server-port            | 3478                 |
|        | stun-changed-ip             | 0.0.0.0              |
|        | stun-changed-port           | 3479                 |
|        | match-media-profiles        |                      |
|        | qos-constraint              |                      |
|        | sip-profile                 |                      |
|        | sip-isup-profile            |                      |
|        | block-rtcp                  | disabled             |
|        | hide-egress-media-update    | disabled             |
|        | last-modified-by            | admin@135.11.207.156 |
|        | last-modified-date          | 2010-11-03 08:55:21  |
| realm- | config                      |                      |
|        | identifier                  | INTERNAL2            |
|        | description                 |                      |
|        | addr-prefix                 | 0.0.0.0              |
|        | network-interfaces          |                      |
|        |                             | s1p0:0               |
|        | mm-in-realm                 | disabled             |
|        | mm-in-network               | enabled              |
|        | mm-same-ip                  | enabled              |
|        | mm-in-system                | enabled              |
|        | bw-cac-non-mm               | disabled             |
|        | msm-release                 | disabled             |
|        | generate-UDP-checksum       | disabled             |
|        | max-bandwidth               | 0                    |
|        | fallback-bandwidth          | 0                    |
|        |                             |                      |

CTM; Reviewed: SPOC 4/5/2012

max-priority-bandwidth 0 max-latency 0 max-jitter 0 max-packet-loss 0 0 observ-window-size parent-realm dns-realm media-policy media-sec-policy in-translationid out-translationid in-manipulationid out-manipulationid manipulation-string manipulation-pattern class-profile average-rate-limit 0 access-control-trust-level none invalid-signal-threshold 0 maximum-signal-threshold 0 untrusted-signal-threshold 0 nat-trust-threshold Ω deny-period 30 ext-policy-svr symmetric-latching disabled disabled pai-strip trunk-context early-media-allow enforcement-profile additional-prefixes restricted-latching none restriction-mask 32 enabled accounting-enable user-cac-mode none user-cac-bandwidth 0 user-cac-sessions 0 icmp-detect-multiplier 0 icmp-advertisement-interval 0 icmp-target-ip monthly-minutes 0 net-management-control disabled delay-media-update disabled refer-call-transfer disabled dyn-refer-term disabled codec-policy codec-manip-in-realm disabled constraint-name call-recording-server-id xnq-unknown xnq-state hairpin-id 0 stun-enable disabled 0.0.0.0 stun-server-ip stun-server-port 3478 stun-changed-ip 0.0.0.0 stun-changed-port 3479 match-media-profiles qos-constraint sip-profile sip-isup-profile block-rtcp disabled hide-egress-media-update disabled last-modified-by admin@135.11.207.156

CTM; Reviewed: SPOC 4/5/2012

last-modified-date 2010-12-16 17:25:01 session-agent hostname 10.32.24.235 ip-address 10.32.24.235 5060 port state enabled app-protocol STP app-type transport-method StaticTCP realm-id INTERNAL2 egress-realm-id description SM SPenv carriers allow-next-hop-lp enabled constraints disabled max-sessions 0 max-inbound-sessions 0 max-outbound-sessions 0 Ο max-burst-rate 0 max-inbound-burst-rate max-outbound-burst-rate 0 max-sustain-rate 0 max-inbound-sustain-rate 0 max-outbound-sustain-rate 0 min-seizures 5 min-asr 0 0 time-to-resume 0 ttr-no-response in-service-period 0 burst-rate-window 0 sustain-rate-window 0 req-uri-carrier-mode None proxy-mode redirect-action loose-routing enabled send-media-session enabled response-map ping-method ping-interval 0 ping-send-mode keep-alive ping-all-addresses disabled ping-in-service-response-codes out-service-response-codes media-profiles in-translationid out-translationid trust-me disabled request-uri-headers stop-recurse local-response-map ping-to-user-part ping-from-user-part li-trust-me disabled in-manipulationid inManFromSM out-manipulationid manipulation-string manipulation-pattern p-asserted-id trunk-group max-register-sustain-rate 0 early-media-allow invalidate-registrations disabled

rfc2833-mode none rfc2833-payload 0 codec-policy enforcement-profile refer-call-transfer disabled reuse-connections NONE none tcp-keepalive tcp-reconn-interval 0 max-register-burst-rate 0 register-burst-window 0 sip-profile sip-isup-profile last-modified-by admin@192.168.168.37 last-modified-date 2011-09-20 22:39:03 session-agent hostname 10.2.2.66 ip-address 10.2.2.66 port 5060 enabled state app-protocol SIP app-type transport-method UDP realm-id EXTERNAL egress-realm-id description TELUS carriers allow-next-hop-lp enabled disabled constraints 0 max-sessions max-inbound-sessions 0 max-outbound-sessions 0 max-burst-rate 0 0 max-inbound-burst-rate 0 max-outbound-burst-rate 0 max-sustain-rate max-inbound-sustain-rate 0 max-outbound-sustain-rate 0 min-seizures 5 min-asr 0 time-to-resume 0 0 ttr-no-response in-service-period 0 burst-rate-window 0 sustain-rate-window 0 req-uri-carrier-mode None proxy-mode redirect-action loose-routing enabled send-media-session enabled response-map ping-method OPTIONS; hops=0 ping-interval 60 ping-send-mode keep-alive ping-all-addresses disabled ping-in-service-response-codes out-service-response-codes media-profiles in-translationid out-translationid disabled trust-me request-uri-headers stop-recurse

local-response-map ping-to-user-part ping-from-user-part li-trust-me disabled in-manipulationid out-manipulationid outManToSP manipulation-string manipulation-pattern p-asserted-id trunk-group max-register-sustain-rate 0 early-media-allow invalidate-registrations disabled rfc2833-mode none rfc2833-payload 0 codec-policy enforcement-profile refer-call-transfer disabled reuse-connections NONE none tcp-keepalive tcp-reconn-interval 0 max-register-burst-rate Ο register-burst-window 0 sip-profile sip-isup-profile admin@192.168.168.37 last-modified-by last-modified-date 2011-10-10 12:21:24 sip-config state enabled operation-mode dialog dialog-transparency enabled home-realm-id INTERNAL2 egress-realm-id Public nat-mode registrar-domain \* registrar-host \* registrar-port 5060 register-service-route always init-timer 500 max-timer 4000 trans-expire 32 invite-expire 180 inactive-dynamic-conn 32 enforcement-profile pac-method pac-interval 10 pac-strategy PropDist pac-load-weight 1 pac-session-weight 1 1 pac-route-weight 600 pac-callid-lifetime pac-user-lifetime 3600 red-sip-port 1988 10000 red-max-trans 5000 red-sync-start-time red-sync-comp-time add-reason-header 1000 disabled 4096 sip-message-len enum-sag-match disabled extra-method-stats enabled 0 disabled registration-cache-limit register-use-to-for-lp

max-udp-length=0 options refer-src-routing disabled add-ucid-header disabled proxy-sub-events pass-gruu-contact disabled sag-lookup-on-redirect disabled admin@135 admin@135.11.207.156 last-modified-date 2010-11-02 16:18:33 sip-interface state enabled realm-id EXTERNAL description sip-port address 10.3.3.225 5060 port transport-protocol UDP tls-profile allow-anonymous agents-only ims-aka-profile carriers trans-expire 0 invite-expire 0 max-redirect-contacts 0 proxy-mode redirect-action contact-mode none nat-traversal none nat-interval 30 tcp-nat-interval 90 disabled registration-caching min-reg-expire 300 3600 disabled registration-interval route-to-registrar disabled secured-network teluri-scheme disabled uri-fqdn-domain all trust-mode max-nat-interval 3600 nat-int-increment 10 30 nat-test-increment sip-dynamic-hnt disabled stop-recurse 401,407 port-map-start 0 port-map-end 0 in-manipulationid out-manipulationid manipulation-string manipulation-pattern disabled sip-ims-feature operator-identifier anonymous-priority none max-incoming-conns 0 per-src-ip-max-incoming-conns 0 inactive-conn-timeout 0 untrusted-conn-timeout 0 network-id ext-policy-server default-location-string charging-vector-mode pass charging-function-address-mode pass ccf-address ecf-address

CTM; Reviewed: SPOC 4/5/2012

| term-tgrp-mode                | none                 |
|-------------------------------|----------------------|
| implicit-service-route        | disabled             |
| rfc2833-payload               | 101                  |
| rfc2833-mode                  | transparent          |
| constraint-name               | oranoparono          |
|                               |                      |
| response-map                  |                      |
| local-response-map            |                      |
| ims-aka-feature               | disabled             |
| enforcement-profile           |                      |
| route-unauthorized-calls      |                      |
| tcp-keepalive                 | none                 |
| add-sdp-invite                | disabled             |
| add-sdp-profiles              |                      |
| sip-profile                   |                      |
| sip-isup-profile              |                      |
| last-modified-by              | admin@192.168.168.37 |
| last-modified-date            | 2011-11-18 10:38:42  |
| sip-interface                 | 2011 11 10 10.30.42  |
| -                             |                      |
| state                         | enabled              |
| realm-id                      | INTERNAL2            |
| description                   |                      |
| sip-port                      |                      |
| address                       | 10.32.128.13         |
| port                          | 5060                 |
| transport-protocol            | TCP                  |
| tls-profile                   |                      |
| allow-anonymous               | all                  |
| ims-aka-profile               | uiii                 |
| carriers                      |                      |
|                               | 0                    |
| trans-expire                  | 0                    |
| invite-expire                 | 0                    |
| max-redirect-contacts         | 0                    |
| proxy-mode                    |                      |
| redirect-action               |                      |
| contact-mode                  | none                 |
| nat-traversal                 | none                 |
| nat-interval                  | 30                   |
| tcp-nat-interval              | 90                   |
| registration-caching          | disabled             |
| min-reg-expire                | 300                  |
| registration-interval         | 3600                 |
| route-to-registrar            | disabled             |
| secured-network               | disabled             |
|                               |                      |
| teluri-scheme                 | disabled             |
| uri-fqdn-domain               |                      |
| trust-mode                    | all                  |
| max-nat-interval              | 3600                 |
| nat-int-increment             | 10                   |
| nat-test-increment            | 30                   |
| sip-dynamic-hnt               | disabled             |
| stop-recurse                  | 401,407              |
| port-map-start                | 0                    |
| port-map-end                  | 0                    |
| in-manipulationid             | 5                    |
| out-manipulationid            |                      |
|                               |                      |
| manipulation-string           |                      |
| manipulation-pattern          |                      |
| sip-ims-feature               | disabled             |
| operator-identifier           |                      |
| anonymous-priority            | none                 |
| max-incoming-conns            | 0                    |
| per-src-ip-max-incoming-conns | 0                    |
|                               |                      |

CTM; Reviewed: SPOC 4/5/2012

inactive-conn-timeout 0 untrusted-conn-timeout 0 network-id ext-policy-server default-location-string charging-vector-mode pass charging-function-address-mode pass ccf-address ecf-address term-tgrp-mode none implicit-service-route disabled rfc2833-payload 101 rfc2833-mode transparent constraint-name response-map local-response-map ims-aka-feature disabled enforcement-profile route-unauthorized-calls tcp-keepalive none add-sdp-invite disabled add-sdp-profiles sip-profile sip-isup-profile last-modified-by admin@135.105.224.163 2011-08-03 16:00:53 last-modified-date sip-manipulation name outManToSP description Outbound SIP HMRs To SP split-headers join-headers header-rule name manipTo header-name То action manipulate comparison-type pattern-rule msg-type request methods match-value new-value element-rule chgToHost name parameter-name type uri-host action replace match-val-type any comparison-type case-sensitive match-value new-value \$REMOTE IP header-rule name manipFrom header-name From action manipulate comparison-type case-sensitive msg-type request methods match-value new-value element-rule From name parameter-name type uri-host

CTM; Reviewed: SPOC 4/5/2012 Solution & Interoperability Test Lab Application Notes ©2012 Avaya Inc. All Rights Reserved.

action replace match-val-type any comparison-type case-sensitive match-value new-value \$LOCAL IP header-rule name manipDiversion header-name Diversion action manipulate comparison-type case-sensitive msg-type request methods match-value new-value element-rule Diversion name parameter-name type uri-host action replace match-val-type any comparison-type case-sensitive match-value new-value \$LOCAL IP header-rule name manipHistInfo History-Info header-name manipulate action comparison-type case-sensitive msg-type request methods match-value new-value element-rule HistoryInfo name parameter-name uri-host type action replace match-val-type any comparison-type case-sensitive match-value \$LOCAL IP new-value header-rule manipPAI name P-Asserted-Identity header-name manipulate action comparison-type case-sensitive msg-type request methods match-value new-value element-rule Pai name parameter-name type uri-host action replace match-val-type any comparison-type case-sensitive match-value \$LOCAL\_IP new-value header-rule name storeXcontact header-name X-Contact

CTM; Reviewed: SPOC 4/5/2012

Solution & Interoperability Test Lab Application Notes ©2012 Avaya Inc. All Rights Reserved.

action manipulate comparison-type case-sensitive msg-type request methods INVITE, UPDATE match-value new-value element-rule storeXcontact name parameter-name type header-value action store match-val-type any comparison-type case-sensitive (.\*) match-value new-value header-rule replacecontact name header-name Contact manipulate action comparison-type pattern-rule msg-type request INVITE, UPDATE methods match-value new-value element-rule replacecontact name parameter-name uri-user type action replace match-val-type any comparison-type pattern-rule match-value (.\*) new-value \$storeXcontact.\$storeXcontact.\$0 header-rule delXcontact name X-Contact header-name action delete pattern-rule comparison-type msq-type request INVITE, UPDATE methods match-value new-value header-rule name strDivNum header-name Diversion action manipulate comparison-type case-sensitive msg-type request INVITE methods match-value new-value element-rule strval name parameter-name type uri-user action store match-val-type any comparison-type case-sensitive match-value (.\*) new-value element-rule name strDisName

CTM; Reviewed: SPOC 4/5/2012 Solution & Interoperability Test Lab Application Notes ©2012 Avaya Inc. All Rights Reserved.

parameter-name type uri-display action store match-val-type any comparison-type case-sensitive match-value (.\*)new-value header-rule manipRefer name Refer-To header-name action manipulate comparison-type case-sensitive request msg-type methods match-value new-value element-rule name chgHostRefer parameter-name uri-host type action replace match-val-type any comparison-type case-sensitive match-value new-value \$REMOTE IP header-rule delPloc name header-name P-Location action delete case-sensitive comparison-type msg-type any methods match-value new-value header-rule name delAlert header-name Alert-Info action delete comparison-type case-sensitive msg-type any methods match-value new-value header-rule chgPAIuser name header-name P-Asserted-Identity action manipulate boolean comparison-type request msg-type INVITE methods \$strDivNum.\$strval.\$0 match-value new-value element-rule chqUserFromDiv name parameter-name uri-user type action replace match-val-type any pattern-rule comparison-type match-value (.\*) new-value \$strDivNum.\$strval.\$0 element-rule

CTM; Reviewed: SPOC 4/5/2012

Solution & Interoperability Test Lab Application Notes ©2012 Avaya Inc. All Rights Reserved.

chgDispName name parameter-name type uri-display replace action match-val-type any comparison-type pattern-rule match-value (.\*) new-value \$strDivNum.\$strDisName.\$0 header-rule name delDiv header-name Diversion action delete comparison-type case-sensitive msg-type any methods match-value new-value header-rule OptZeroMaxFwd name Max-Forwards header-name action manipulate comparison-type case-sensitive msg-type request OPTIONS methods match-value new-value element-rule zeroMaxFwd name parameter-name type header-value replace action match-val-type any comparison-type case-sensitive match-value new-value 0 admin@192.168.168.37 last-modified-by last-modified-date 2012-02-06 14:06:04 sip-manipulation name inManFromSM description storecontact split-headers join-headers header-rule name strcon header-name Contact action manipulate comparison-type case-sensitive msg-type request INVITE, UPDATE methods match-value new-value element-rule strval name parameter-name type uri-user action store match-val-type any comparison-type case-sensitive match-value (.\*) new-value header-rule name addXcontact

header-name X-Contact action add comparison-type pattern-rule msg-type request INVITE, UPDATE methods match-value new-value element-rule addX name parameter-name header-value type action replace match-val-type any comparison-type pattern-rule match-value new-value \$strcon.\$strval.\$0 steering-pool 10.3.3.225 ip-address 49152 start-port end-port 65535 realm-id EXTERNAL network-interface last-modified-by admin@192.168.168.37 last-modified-date 2011-09-10 10:11:31 steering-pool 10.32.128.13 ip-address 2048 start-port end-port 65535 realm-id INTERNAL2 network-interface last-modified-by last-modified-date admin@135.11.141.118 2010-10-06 11:28:26 system-config hostname description location mib-system-contact mib-system-name mib-system-location snmp-enabled enabled enable-snmp-auth-traps disabled enable-snmp-syslog-notify disabled enable-snmp-monitor-traps disabled enable-env-monitor-traps disabled snmp-syslog-his-table-length 1 snmp-syslog-level WARNING system-log-level WARNING NOTICE process-log-level process-log-ip-address 0.0.0.0 process-log-port 0 collect 5 sample-interval push-interval 15 boot-state disabled start-time now end-time never red-collect-state disabled red-max-trans 1000 red-sync-start-time red-sync-comp-time 5000 1000 disabled push-success-trap-state call-trace enabled

CTM; Reviewed: SPOC 4/5/2012

| internal-trace<br>log-filter<br>default-gateway<br>restart | enabled<br>all<br>10.3.3.254<br>enabled |
|------------------------------------------------------------|-----------------------------------------|
| exceptions                                                 | 0                                       |
| telnet-timeout<br>console-timeout                          | 0                                       |
| remote-control                                             | enabled                                 |
| cli-audit-trail                                            | enabled                                 |
| link-redundancy-state                                      | disabled                                |
| source-routing                                             | disabled                                |
| cli-more                                                   | disabled                                |
| terminal-height                                            | 24                                      |
| debug-timeout                                              | 0                                       |
| trap-event-lifetime                                        | 0                                       |
| default-v6-gateway                                         | ::                                      |
| ipv6-support                                               | disabled                                |
| cleanup-time-of-day                                        | 00:00                                   |
| last-modified-by                                           | admin@192.168.168.37                    |
| last-modified-date                                         | 2011-09-10 11:04:14                     |

#### ©2012 Avaya Inc. All Rights Reserved.

Avaya and the Avaya Logo are trademarks of Avaya Inc. All trademarks identified by  $\mathbb{R}$  and <sup>TM</sup> are registered trademarks or trademarks, respectively, of Avaya Inc. All other trademarks are the property of their respective owners. The information provided in these Application Notes is subject to change without notice. The configurations, technical data, and recommendations provided in these Application Notes are believed to be accurate and dependable, but are presented without express or implied warranty. Users are responsible for their application of any products specified in these Application Notes.

Please e-mail any questions or comments pertaining to these Application Notes along with the full title name and filename, located in the lower right corner, directly to the Avaya DevConnect Program at <u>devconnect@avaya.com</u>.